### **Vlah, Valentina**

### **Master's thesis / Diplomski rad**

**2021**

*Degree Grantor / Ustanova koja je dodijelila akademski / stručni stupanj:* **University of Zagreb, Faculty of Teacher Education / Sveučilište u Zagrebu, Učiteljski fakultet**

*Permanent link / Trajna poveznica:* <https://urn.nsk.hr/urn:nbn:hr:147:861397>

*Rights / Prava:* [In copyright](http://rightsstatements.org/vocab/InC/1.0/) / [Zaštićeno autorskim pravom.](http://rightsstatements.org/vocab/InC/1.0/)

*Download date / Datum preuzimanja:* **2025-01-01**

*Repository / Repozitorij:*

[University of Zagreb Faculty of Teacher Education](https://repozitorij.ufzg.unizg.hr) - [Digital repository](https://repozitorij.ufzg.unizg.hr)

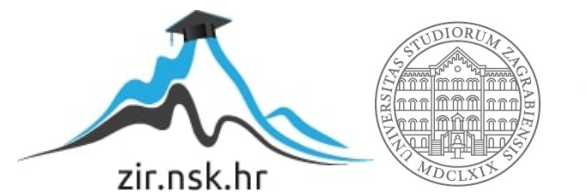

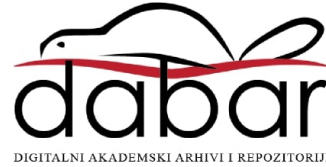

**SVEUČILIŠTE U ZAGREBU UČITELJSKI FAKULTET ODSJEK ZA UČITELJSKE STUDIJE**

> **VALENTINA VLAH DIPLOMSKI RAD**

**Referenciranje**

**Čakovec, srpanj 2021.**

# **SVEUČILIŠTE U ZAGREBU UČITELJSKI FAKULTET ODSJEK ZA UČITELJSKE STUDIJE (Čakovec)**

## **DIPLOMSKI RAD**

Ime i prezime pristupnika: Valentina Vlah Tema diplomskog rada: REFERENCIRANJE

Mentor: mr. sc. Tedo Vrbanec, v. pred.

**Čakovec, srpanj 2021.**

## **ZAHVALE**

### Hvala Bogu!

Hvala mom mužu Zvonimiru, koji mi je bio velika pomoć i podrška tijekom pisanja ovog rada.

Hvala mojoj obitelji i prijateljima.

# SADRŽAJ

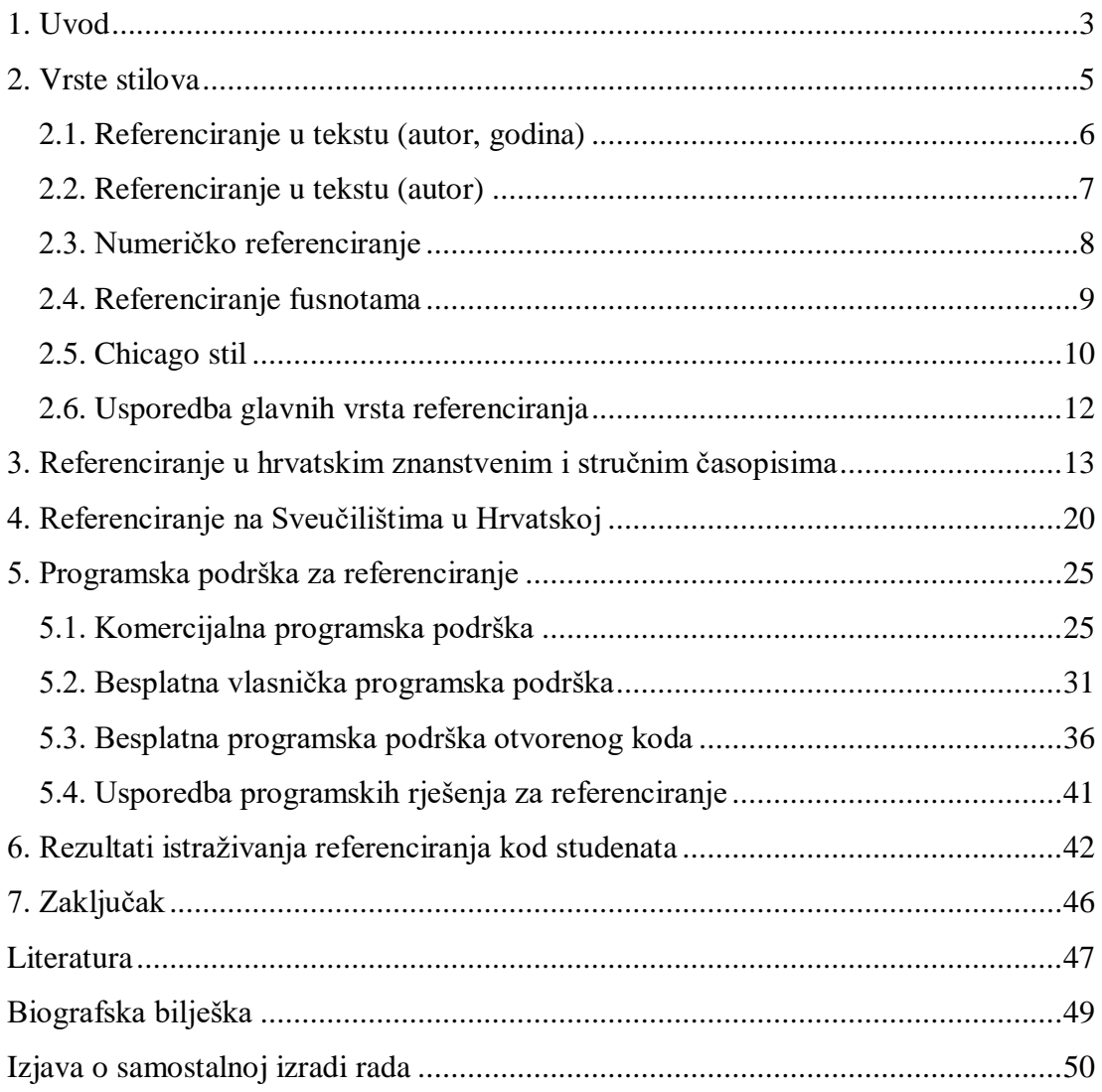

## **KAZALO SLIKA**

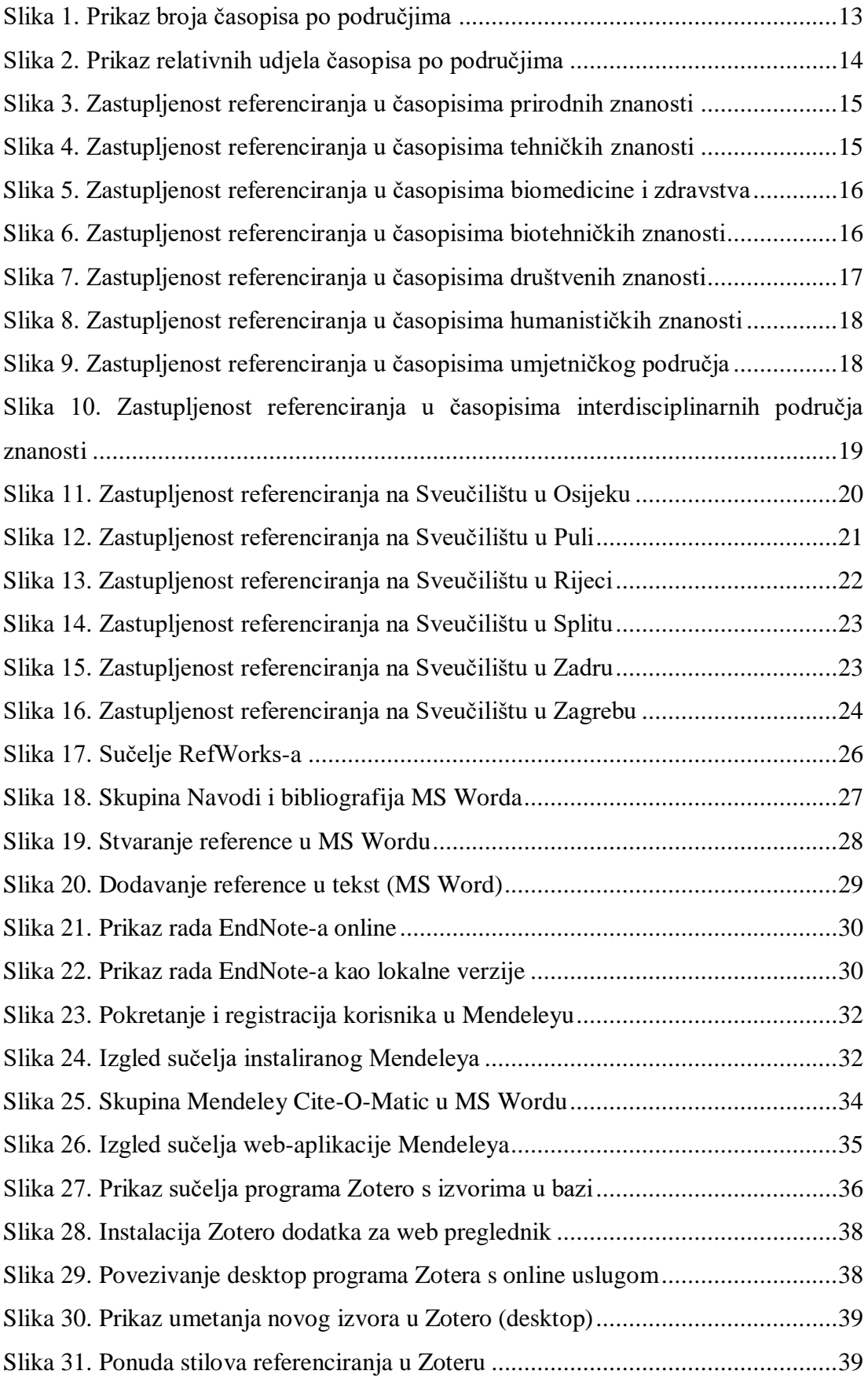

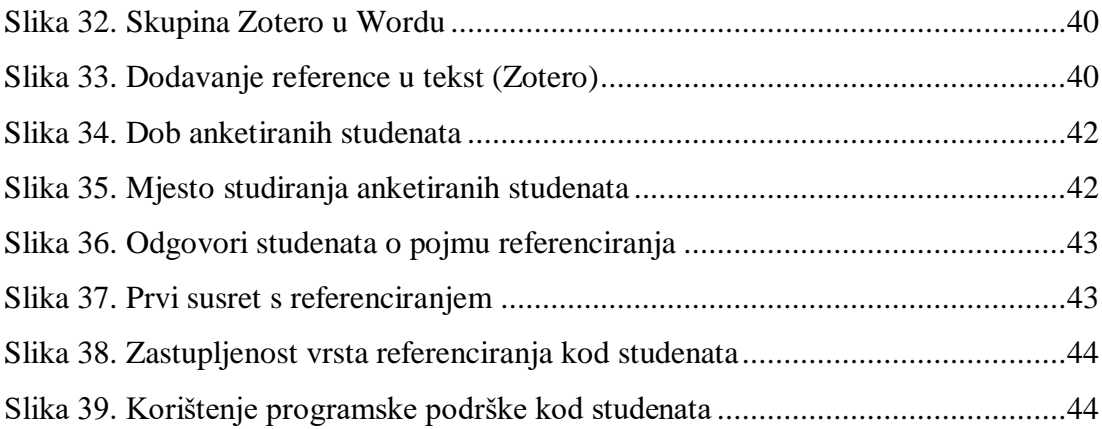

## **KAZALO TABLICA**

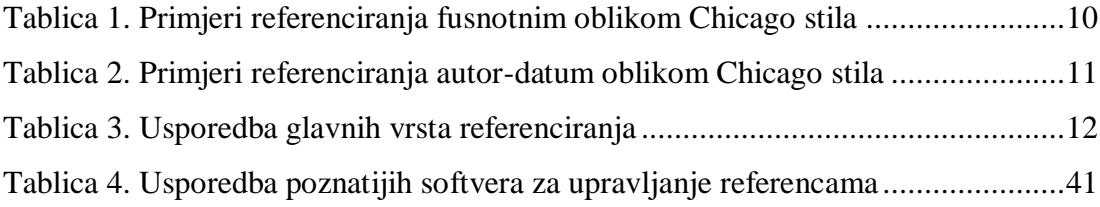

## **SAŽETAK**

Referenciranje se odnosi na bilo kakav oblik navođenja izvora u radu. Reference mogu biti detaljne ili ne-detaljne. Izvori na koje se reference odnose mogu biti raznovrsni, a bez obzira koje su vrste, mogu biti u analognom ili digitalnom obliku. Anonimni izvori su nepoželjni i treba ih maksimalno izbjegavati. To podrazumijeva ulaganje više napora u pretraživanje alternativnih izvora te pronalaženje relevantnih, s preferiranjem onih primarnih.

Ukoliko autor ne navede izvor iz kojega je uzeo neki podatak, tada se podrazumijeva da je to autorovo originalno djelo, pa ukoliko to nije tako već je preuzeto iz nekog nenavedenog izvora, tada govorimo o plagijatu te o možebitnim njegovim posljedicama i sankcijama. Referenciranje je nužno ne samo kod korištenja tuđih tekstova, već i kod korištenja tuđih tablica, grafikona, slika, dijagrama ili sl., dakle, kod korištenja bilo čega što nije rezultat rada autora.

Za referenciranje se koristi mnoštvo stilova, no većina se njih može grupirati u tri glavne vrste: referenciranje u tekstu, referenciranje fusnotama te numeričko referenciranje. Najpoznatiji stilovi su harvardski, American Psyhological Association (APA), Modern Language Association (MLA), Vankuverski, Institute of Electrical and Electronics Engineers (IEEE), oxfordski i Chicago. Neovisno koja se vrsta i stil referenciranja koristi, važno je da se može jasno utvrditi što je preuzeto iz vanjskih izvora, a što je autorovo djelo.

Referenciranje je često zamoran proces, iziskuje dosta vremena i nužne konzistentnosti korištenja istog stila unutar jednog rada, pa nam u toj zadaći uvelike može pomoći programska podrška. U ovom radu su prikazani neki najčešće korišteni programi za upravljanje referencama.

Provedena su tri istraživanja čiji su rezultati prikazani u radu. Prvo je istraživanje o korištenju stilova referenciranja hrvatskih znanstvenih i stručnih časopisa dostupnih preko Hrčka, korištenjem njihovih uputa za autore. Drugo je istraživanje analiza uputa za studente fakulteta i odjela hrvatskih sveučilišta. Treće istraživanje provedeno je putem anketnog upitnika kojeg je ispunilo sto studenata, a kojim se dobio uvid o njihovu znanju i praksi korištenja stilova referenciranja te prateće programske podrške.

**Ključne riječi:** stilovi referenciranja, Zotero, Mendeley, znanost, obrazovanje, publikacije, studenti.

### **SUMMARY**

Referencing refers to any form of citing a source in a paper. References can be detailed or non-detailed. The sources to which the references refer can be diverse, and regardless of the types, they can be in analog or digital form. Anonymous sources are undesirable and should be avoided as much as possible. This means putting more effort into searching for alternative sources and finding relevant ones, with a preference for the primary ones.

If the author does not state the source from which he took some information, then it is assumed that it is the author's original work, and if it is not already taken from an unlisted source, then we are talking about plagiarism and its possible consequences and sanctions. Referencing is necessary not only when using other people's texts, but also when using other people's tables, graphs, figures, diagrams, etc., therefore, when using anything that is not the result of the author's work.

Many styles are used for reference, but most of them can be grouped into three main types: text referencing, footnote referencing, and numerical referencing. The most famous styles are Harvard, American Psychological Association (APA), Modern Language Association (MLA), Vancouver, Institute of Electrical and Electronics Engineers (IEEE), Oxford, and Chicago. Regardless of what type and style of referencing are used, it is important to be able to identify what is taken from external sources and what is the author's work.

Referencing is often a tedious process, requiring a lot of time and the necessary consistency of using the same style within a single paper, so the software can help us greatly in this task. This paper presents some commonly used reference management programs.

Three studies were conducted, the results of which are presented in the paper. The first is a study on the use of reference styles of Croatian scientific and professional journals available through Hrčak, using their instructions for authors. The second research is the analysis of instructions for students of faculties and departments of Croatian universities. The third survey was conducted through a questionnaire completed by one hundred students, which provided insight into their knowledge and practice of using reference styles and accompanying software.

**Keywords:** referencing styles, Zotero, Mendeley, science, education, publications, students.

### <span id="page-9-0"></span>**1. UVOD**

Referenciranje se odnosi na bilo kakav oblik navođenja radova čije dijelove autor koristi u svom radu, ukazujući na korištene izvore. Prvo pravilo referenciranja je: *"Referencirajte tako da omogućite dovoljno informacija koje osiguravaju brzo i jednostavno pronalaženje izvora na koje se pozivate. Drugim riječima – da svi koji čitaju Vaš rad mogu samostalno provjeriti izvore koje ste naveli pomoću informacija u listi referenci."* (Panjkota, 2010).

Studenti trebaju znati pravilno navoditi izvore koje su koristili pišući svoje radove tijekom studija te kasnije u profesionalnom radu; to je i smisao referenciranja. Učiteljska struka educira generacije koje trebaju znati pravilno pisati, uključivši i ispravno referencirati. Učitelji sami trebaju znati referencirati da bi mogli naučiti druge, ali potrebno je da se i oni cijeli život usavršavaju radeći istraživanja te prezentiraju njihove rezultate pišući razne znanstvene i stručne radove u kojima je svakako nužno ispravno referencirati.

Postoje raznovrsni pisani i elektronički oblici izvora. Pisani oblici su: knjige ili dijelovi knjiga, znanstvena i stručna djela, zakoni, norme, službena izvješća, novinski članci, itd. Elektronički oblici izvora su svi navedeni izvori u digitalnom obliku, zatim audio i video materijali te različiti drugi sadržaji dohvaćeni ili preuzeti s Interneta.

Reference mogu biti detaljne ili jednostavne. Detaljna referenca detaljno opisuje svaki izvor iz kojeg je preuzet neki dio ili je izvorom nadahnut, a jednostavna referenca nalazi se u samom tekstu rada. Jako je važno izbjegavati anonimne izvore, ali to onda znači detaljniju pretragu alternativnih izvora te pronalaženje relevantnih. Kada se autor referencira na izvor korišten u radu drugog autora, a ne neposredno na sam izvor, tada govorimo o sekundarnom referenciranju. I ovaj oblik referenciranja je također poželjno izbjegavati, tj. autori bi trebali koristiti izvore kojima su imali direktan pristup. Ukoliko autor ne navede izvor iz kojega je uzeo neki podatak, tada se podrazumijeva da je to autorovo originalno djelo, pa ukoliko to nije tako već je preuzeto iz nekog nenavedenog izvora, tada govorimo o plagiranju kao činu, plagijatu kao posljedici toga čina te o možebitnim njegovim posljedicama i sankcijama po plagijatora. Dakle, pod plagiranjem podrazumijevamo preuzimanje nečijih ideja, razmišljanja, stavova, rezultata istraživanja i slično, bez da navedemo pravog autora – time onda taj rad ili njegov dio prisvajamo kao svoj. Referenciranje je nužno i kada se koriste tuđe tablice, grafikoni, slike, dijagrami ili slični sadržaji, koji nisu rezultat samog autora. Referenciranje se koristi i kako bi se priznao doprinos drugih autora (u smislu nadahnuća ili usmjerenja) te da se podupre neka tvrdnja.

Neki stilovi referenciranja poput APA, MLA, Vancouverski, IEEE, svoje početke imaju u 20. stoljeću, dok su harvardski i oxfordski stil nešto stariji i potječu iz 19. stoljeća. Harvardski je prvi puta upotrijebljen u radu "*Maturation, fecundation, and segmentation of Limax campestris*" autora Edwarda Laurensa Marka 1881.godine. U tom je radu autor postavio temelje za ispravno i potpuno referenciranje, a literatura je po prvi put bila posložena abecedno. Ne zna se kako je ovaj stil dobio naziv harvardski, ali je zanimljivo napomenuti to da on nije službeno prihvaćen kao jedini sustav referenciranja na Harvardskom sveučilištu. Oxfordski je sustav imao sličan razvoj. Horace Hart, koji je trideset godina radio za vodeće izdavačke kuće u Velikoj Britaniji, razvio je sustav pravila i standarda koji su imali ulogu vodiča pri pisanju i tiskanju raznih vrsta radova. 1864. je s kolegama sastavio prvu verziju liste pravila, koja su stalno ažurirana, a objavljena su 1883. godine. To se prvo izdanje zvalo *Hart's Rules*. Na kraju je sustav dobio ime po izdavačkoj kući koja ga je objavila – *Oxford University Press*. Oxfordski sustav spada u tzv. fusnotne sustave, a upravo oni imaju najdulju povijest referenciranja. U svom djelu "The Footnote: A Curious History" Grafton (1999) daje povijesni pregled razvoja tog sustava referenciranja razmatrajući razne oblike fusnotnih sustava kroz stoljeća. Prema tome se različiti oblici fusnotnog citiranja i referenciranja mogu naći u djelima koja datiraju od 12.st. Važnost ovih sustava posebno raste nakon pronalaska tiskarskog stroja u 15. stoljeću, a sve do kraja 19. stoljeća kada se javljaju već spomenuti sustavi, predstavljaju jedini oblik citiranja i referenciranja (Panjkota, 2010).

### <span id="page-11-0"></span>**2. VRSTE STILOVA**

Za referenciranje postoji mnoštvo stilova, na tisuće njih, no većina se može grupirati u tri glavne vrste, koje su ujedno najpoznatije i najčešće upotrebljavane: referenciranje u tekstu, referenciranje fusnotama te numeričko referenciranje. Općenito se stilovi razlikuju prema potrebama i osobitostima koje se javljaju unutar znanstvenih područja, polja i grana.

Navedene vrste referenciranja imaju precizno definirani skup pravila za navođenje nekog izvora u tekstu i u literaturi. Unutar sustava postoje različiti načini njihova interpretiranja, tj. varijacije stila. Neovisno koja se vrsta referenciranja koristi, važno je da se može utvrditi što je preuzeto iz nekog drugog izvora, a što nije.

Referenciranje je obavezno za direktno citiranje teksta; parafraziranje ideja, stavova, zaključaka drugog autora i preuzimanje nekih elemenata iz radova drugih autora (kao što su slike, skice, grafovi, tablice, dijagrami, opisi, itd.). Sastavni dijelovi referenci u svakom stilu referenciranja su (Središnja medicinska knjižnica, 2016):

- $\bullet$  autor/i.
- urednik/ci,
- naslov i podnaslov rada/časopisa,
- numerički podaci o časopisu,
- izdanje knjige (osim prvog),
- grad izdavanja,
- izdavač/i,
- godina izdavanja,
- stranice i poglavlja (knjige),
- URL/Web adresa (za mrežne izvore),
- datum pristupa,
- DOI (ako postoji, obavezno se navodi za mrežne izvore).

### <span id="page-12-0"></span>**2.1. Referenciranje u tekstu (autor, godina)**

Većina visokoškolskih ustanova u svijetu kao prvi preporučeni stil citiranja i referenciranja u tekstu, navode harvardski i APA stilove, koji su veoma slični. Osnovna pravila Harvardskog stila koja se koriste pri pisanju radova (Panjkota, 2010) su:

- **1.** Kada se u tekstu referencira na rad nekog autora, uz njegovo prezime u tekstu, treba napisati i godinu rada u zagradi: U svom će radu Horvat (2018.) pokazati da...
- **2.** Kada se u tekstu referencira na radove dvaju autora, uz njihova prezimena u tekstu, godine tih radova se pišu u zagradi: Svojim će nam radovima, Horvat (2018.) i Novak (2016.) pokazati...
- **3.** Kada se referencira na rad koji ima više autora, pišu se prezimena autora tog rada, a u zagradi godina: Horvat i Novak (2017.) će svojim radom...
- **4.** Kada se u tekstu referencira na neki rad ili istraživanje, a ne navodi se direktno autor, tada se autor i godina pišu u zagradi: (Horvat, 2018.) Ovakav se način referenciranja naziva **indirektno** referenciranje.
- **5.** Kada se referencira na rad s dvaju autora, tada se prezimena autora i godina rada pišu u zagradi: (Horvat i Novak, 2017.).
- **6.** Kada se referencira rad s više autora, a autori su navedeni u samom tekstu, npr. Horvat i ostali. (ili *et al.*), tada se samo godina piše u zagradi. Takav način pisanja je direktno referenciranje.

Indirektno je kada se i autori i godina pišu u zagradi na samom kraju rečenice.

- **7.** Kada se referencira veći broj radova, tada se u zagradi pišu prezimena autora s godinom: (Horvat, 2018., Novak, 2016.).
- **8.** Kada se referencira na tekst kojem nije poznat autor, tada se koristi skraćenica Anon ili Anoniman/Anonymous u zagradi: (Anoniman autor, 2000.)
- **9.** Kada se doslovno preuzima neki tekst iz djela, tj. kada se citira, vrijede sva pravila koja su navedena, samo se taj dio stavlja pod navodnike.
- **10.** U popisu literature se svi korišteni izvori pišu abecednim redom.

Kod Hrvardskog i APA stila referenciranja, može se dodati i broj stranice nakon godine, pri čemu je to gotovo obavezno u slučaju citata.

Panjkota (2010) navodi prednosti i nedostatke Harvardskog stila.

Prednosti:

● praktičan je kada su svi izvori u tiskanoj formi, a autori su poznati,

- mogućnost brzog dodavanja ili brisanja izvora,
- pravila su jednostavna za usvajanje i
- vrlo je poznat i uobičajen.

Nedostaci:

- nepraktičan je kada se referenciraju radovi s nepoznatim autorom ili datumom objave,
- nepogodan je za izvore s Interneta,
- znatno produljuje tekst kada se navode sekundarni izvori i
- ako tekst sadrži više izvora, tada upotreba ovog stila povećava ukupan rad.

"Nažalost, u akademskom svijetu još uvijek ne postoji jedinstveni način upućivanja na izvore odnosno njihova bilježenja. Ipak, u posljednja dva desetljeća kao najrašireniji način nametnuo se tzv. Harvardski bibliografski stil" (Janović, 2013).

APA stil (koji se trenutno koristi u šestoj i sedmoj inačici), se od harvardskog razlikuje u popisu literature, gdje se naziv (knjige, članka,…) piše kosim slovima.

### <span id="page-13-0"></span>**2.2. Referenciranje u tekstu (autor)**

U ovoj grupi stilova, najpoznatiji je Modern Language Association (MLA), koji se ne razlikuje puno od harvardskog i APA stila. Postoji više izdanja stila, no najčešće se koristi 8. izdanje, koje prema Ćorić Samardžija (2018) izgleda ovako:

- Navođenje u tekstu: u zagradi se piše prezime autora i broj stranice (ili raspon stranica).
- Ako se citira više publikacija istog autora, tada se iza prezimena autora navodi naziv publikacije u kurzivu, odvojen zarezom od prezimena.
- Ako se navodi referenca s dvaju autora, tada su prezimena autora odvojena s *i* (ili *and* na engleskom).
- Ako se navodi rad s troje ili više autora, tada se nakon prezimena prvog autora dodaje kratica *i dr.* (ili *et al.*).
- Izrada literature: Prezime, Ime\*, Naziv knjige. Izdanje<sup>1</sup>. . Izdavač, Godina. Ako publikacija ima 2 autora, prvo se navodi prezime i ime prvog autora te se navodi ime i prezime drugog autora. Ako rad ima više od dva autora, koristi se kratica *et al*.

1

<sup>&</sup>lt;sup>1</sup> Ako knjiga ima više izdanja.

#### <span id="page-14-0"></span>**2.3. Numeričko referenciranje**

Izvori se u tekstu referenciraju brojevima koji odgovaraju redoslijedu pojavljivanja izvora u radu, a popis literature je organiziran kao numerirana lista u kojoj brojevi odgovaraju slijedu navođenja izvora u samom tekstu rada. Brojevi se nalaze unutar uglate ili neke druge zagrade, a isti se broj može ponoviti veći broj puta, ukoliko se na isti izvor višestruko referencira.

Najpoznatiji stilovi ove vrste su Vancouverski i IEEE. Osnovna razlika između tih stilova i harvardskog, je u navođenju referenci izvora u tekstu i u popisu literature. IEEE je najzastupljeniji stil numeričkog referenciranja i akronim je od najveće svjetske profesionalne organizacije (elektro)tehničara, koja je osnovana s ciljem unapređenja tehnologije na korist čovječanstvu. On ne razlikuje duge i kratke citate te naglašava da se ne bi trebalo puno koristiti direktnim citiranjem, već samo onda kada se sadržaj ne može dobro prepričati. Citat se tada piše u navodnicima, a nakon citata je obavezna referenca na izvor.

Vancouverski je numerički stil, kojim se svaki izvor u literaturi označava brojem u zagradi, prema redoslijedu pojavljivanja u tekstu. On je vrlo sličan IEEE stilu, a od 1978. godine ga je prihvatio veliki broj časopisa, pogotovo područje biomedicine. Pravila kod sastavljanja popisa literature Vancouverskim stilom (Berić, 1986):

- Izostaje abecedni redoslijed i autori se citiraju onim redom kojim su numerirani u tekstu.
- Imena autora navode se: prezime, pa inicijal imena.
- Kod citiranja autora članka, treba navesti sve autore ako ih je šest ili manje, a ako ih je sedam ili više, onda se citira samo prva tri i doda: *i sur.*

Pravila kod sastavljanja popisa literature prema IEEE stilu (Čalopa & Vukovac, 2017):

- Reference u tekstu navode se numerički u uglatim zagradama (npr. [1], [2], itd.) redoslijedom pojavljivanja u tekstu.
- Popis literature mora biti složen numerirano prema redoslijedu pojavljivanja referenci u tekstu (nikako ne abecedno), a kada se isti izvor koristi ponovo on zadržava broj reference koji je dobio prilikom prvog pojavljivanja.
- Imena autora navode se u obliku: Inicijal(i) imena i prezime.
- Naslov članka, poglavlja u knjizi, patenta, rada na konferenciji itd. stavlja se u navodnike.

 Naslov knjige, časopisa, zbornika itd. navodi se kosim pismom (kurziv ili italic).

Najuočljivija razlika između ta dva stila je u tome što se kod Vancouverskog stila u popisu literature navodi prezime autora, pa inicijal(i) njegova imena, a kod IEEE stila obrnuto, tj. inicijal(i) imena pa prezime.

### <span id="page-15-0"></span>**2.4. Referenciranje fusnotama**

Najpoznatiji stil referenciranja fusnotama (bilješkama) je oxfordski. Karakteriziran je primjenom brojčanih eksponentnih oznaka; pa tako oznaka<sup>1</sup> označava prvi izvor, oznaka² drugi, itd. Svaki izvor može imati više različitih brojčanih oznaka, ovisno koliko se puta poziva na taj izvor u radu. Te su brojčane oznake direktno povezane s detaljnim informacijama na dnu stranice, tzv. fusnotama (bilješkama). Citati se u tekstu navode unutar navodnika i u kurzivu, a svaki citat završava pripadnom fusnotnom oznakom. Isto je i kod parafraziranih dijelova te kod označavanja bilo kojeg drugog elementa (slike, tablica, grafikona, …) preuzetog iz nekog izvora. Odstupanja su moguća samo onda kada se u tekstu direktno navodi autor. Na kraju rada, u literaturi treba navesti sve izvore, abecednim redom. Jedina razlika između navođenja literature harvardskim stilom i oxfordskim, je ta da se u ovom stilu godina izdanja piše na kraju.

Korisno je navesti i neke skraćenice koje se koriste kod ovog stila (Panjkota, 2010):

- Ibid (lat. Ibidem) na istom mjestu. Često se iza te skraćenice stavlja oznaka poglavlja, stranice ili raspona stranica.
- Op. cit. (lat. Opus citatum) citirani rad. Koristi se za daljnje pozivanje na već citirani rad, ali ne onaj koji mu neposredno prethodi (za to se koristi ibid). Kada se koristi, prije same skraćenice navodi se autorovo prezime i godina objave rada na koji se poziva, a iza nje oznaka poglavlja, stranice ili raspona stranica kako već okolnosti zahtijevaju.
- Loc. cit. (lat. Locco citato) označava isto mjesto u prije citiranom radu. Panjkota (2010) je također naveo neke prednosti i nedostatke oxfordskog stila: Prednosti:
	- - većina autora ga zna iz brojnih knjiga i radova,
		- jednostavno razlučivanje primarnih i sekundarnih izvora,
		- čitatelj odmah dobije informacije o izvora, bez da gleda u literaturu.

Nedostaci:

- nepraktičan kod izmjene podataka,
- kada postoji veći broj fusnota, odvlači se pažnja od glavnog teksta,
- u slučajevima nepravilnog smještanja fusnotnih oznaka, nemoguće je utvrditi koji dio teksta pripada kojem izvoru.

### <span id="page-16-0"></span>**2.5. Chicago stil**

Chicago Manual of Style (poznat i kao Turabian stil) je izrađen po gramatičkim pravilima američkog engleskog jezika. Njegov je autor i promotor Chicago University Press, a službeno postoji od 1906.godine (Spencer, 2011). Za razliku od svih ostalih poznatih stilova, podržava čak dva oblika referenciranja: fusnotni i autor-datum oblik. Prvi se oblik općenito najčešće koristi u humanističkim znanostima poput povijesti, umjetnosti i književnosti, dok je drugi oblik više prisutan u prirodnim i društvenim znanostima (Ćorić Samardžija, 2018). Dakle, čikaški stil sliči harvardskom stilu ako koristimo njegov autor-datum oblik, ali i oksfordskom stilu ako se referencira fusnotama.

<span id="page-16-1"></span>

| Rad                                | Primjer                                                                                                    |  |  |  |  |  |
|------------------------------------|----------------------------------------------------------------------------------------------------|--|--|--|--|--|
| Knjiga                             | Fusnota: Michael Pollan, The Omnivore's Dilemma: A Natural History of<br>Four Meals (New York: Penguin, 2006), 99-100<br>U literaturi: Pollan, Michael. The Omnivore's Dilemma: A Natural History of<br>Four Meals. New York: Penguin, 2006.                                                                                                    |  |  |  |  |  |
| Članak<br>$\mathbf{u}$<br>časopisu | Fusnota: Joshua I. Weinstein, "The Market in Plato's Republic", Classical<br>Philology 104 (2009): 440.<br>U literaturi: Weinstein, Joshua I., The Market in Plato's Republic", Classical<br>Philology 104 (2009): 439-58.                                                                                                    |  |  |  |  |  |
| Članak<br>u.<br>online<br>časopisu | Fusnota: Gueorgi Kossinets and Duncan J. Watts, "Origins of Homophily in<br>an Evolving Social Network", American Journal of Sociology 115 (2009):<br>411, accessed February 28, 2010, doi:10.1086/599247.<br>U literaturi: Kossinets, Gueorgi, and Duncan J. Watts., Origins of Homophily<br>in an Evolving Social Network". American Journal of Sociology 115 (2009):<br>405–50. Accessed February 28, 2010. doi:10.1086/599247. |  |  |  |  |  |
| Web<br>stranica                    | Fusnota: "Google Privacy Policy", last modified March 11, 2009,<br>http://www.google.com/intl/en/privacypolicy.html.<br>U literaturi: Google. "Google Privacy Policy". Last modified March 11, 2009.<br>http://www.google.com/intl/en/privacypolicy.html.                                                                                                    |  |  |  |  |  |

*Tablica 1. Primjeri referenciranja fusnotnim oblikom Chicago stila*

U tablici 1 (University of Pittsburgh, 2021) navode se primjeri referenciranja fusnotama za knjigu, članke online i u časopisima te web stranice. Vidi se da

referenciranje u fusnoti i literaturi, nije previše različito. Fusnota je detaljnija te daje precizne informacije, a referenciranje u literaturi je malo opširnije što se tiče brojeva stranica. Zaključuje se da je taj oblik jednak fusnotnom oxfordskom stilu referenciranja.

<span id="page-17-0"></span>

| Rad                            | Primjer<br>u<br>tekstu                   | Primjer u literaturi                                                                                                    |  |
|--------------------------------|------------------------------------------|----------------------------------------------------------------------------------------------------|--|
| Knjiga                         | (Pollan<br>99-<br>2006,<br>100)          | Pollan, Michael. 2006. The Omnivore's Dilemma: A Natural<br>History of Four Meals. New York: Penguin                                                                                                    |  |
| Članak u                       | (Weinstein)                              | Weinstein, Joshua I. 2009. "The Market in Plato's Republic".                                                                                                    |  |
| časopisu                       | 2009, 440)                               | Classical Philology 104:439–58.                                                                                                    |  |
| Clanak u<br>online<br>časopisu | (Kossinets)<br>Watts<br>and<br>2009, 411 | Kossinets, Gueorgi, and Duncan J. Watts. 2009. "Origins of<br>Homophily in an Evolving Social Network". American Journal<br>of Sociology 115:405-50. Accessed February 28, 2010.<br>doi:10.1086/599247. |  |
| Web                            | (Google)                                 | Google. 2009. "Google Privacy Policy". Last modified March                                                                                                    |  |
| stranica                       | 2009)                                    | 11. http://www.google.com/intl/en/privacypolicy.html.                                                                                                    |  |

*Tablica 2. Primjeri referenciranja autor-datum oblikom Chicago stila*

Tablica 2 (University of Pittsburgh, 2021) pokazuje primjere referenciranja Chicago autor-datum oblika knjige, članaka i web stranica. Samo referenciranje pomalo sliči harvardskom i APA stilu zbog navođenja izvora u tekstu s prezimenom autora i godinom izdanja, ali referenca u literaturi sličnija je literaturi fusnotnog oblika.

Iz tablica 1 i 2, jasno se vidi da je Chicago stil poseban, jer pripada dvjema vrstama referenciranja, a nijednoj vrsti više nego drugoj.

### <span id="page-18-0"></span>**2.6. Usporedba glavnih vrsta referenciranja**

U tablici 3, sažete su glavne vrste referenciranja, s njihovim osnovnim obilježjima i najpoznatijim stilovima. Zaključno, u tri od četiri vrste referenciranja u literaturi je abecedno navođenje izvora, dok se navođenje u tekstu razlikuje, po čemu je svaka vrsta referenciranja i prepoznatljiva.

<span id="page-18-1"></span>

|                               | Referenciranje u tekstu<br>(autor, godina)   | Referenciranje u<br>tekstu (autor)           | Numeričko<br>referenciranje                                     | Referenciranje<br>fusnotama                                  |
|-------------------------------|----------------------------------------------|----------------------------------------------|-----------------------------------------------------------------|--------------------------------------------------------------|
| Najpoz<br>natiji<br>stil      | harvardski, APA                              | <b>MLA</b>                                   | IEEE,<br>vankuverski                                            | oxfordski                                                    |
| U<br>tekstu                   | prezime autora i godina<br>izdanja u zagradi | prezime autora u<br>zagradi                  | broj u zagradi                                                  | fusnota i više<br>informacija o<br>izvoru na dnu<br>stranice |
| U<br>popisu<br>literatu<br>re | abecedni popis<br>(autor, godina, naslov)    | abecedni popis<br>(autor, naslov,<br>godina) | numeričko,<br>prema<br>redoslijedu<br>pojavljivanja u<br>tekstu | abecedni popis                                               |

*Tablica 3. Usporedba glavnih vrsta referenciranja*

## <span id="page-19-0"></span>**3. REFERENCIRANJE U HRVATSKIM ZNANSTVENIM I STRUČNIM ČASOPISIMA**

Prema *Pravilniku o znanstvenim i umjetničkim područjima, poljima i granama*, znanost se dijeli na devet područja: prirodne znanosti, tehničke znanosti, biomedicina i zdravstvo, biotehničke znanosti, društvene znanosti, humanističke znanosti, umjetničko područje, interdisciplinarna područja znanosti i interdisciplinarna područja umjetnosti (Nacionalno vijeće, 2009). Kao odgovor na pitanje kako se referencira u hrvatskim znanstvenim i stručnim časopisima, proučene su upute za autore svih časopisa indeksiranih u Hrčku (Hrčak - Portal hrvatskih znanstvenih i stručnih časopisa, 2021). Na dan 20.5.2021. bilo je 650 časopisa.

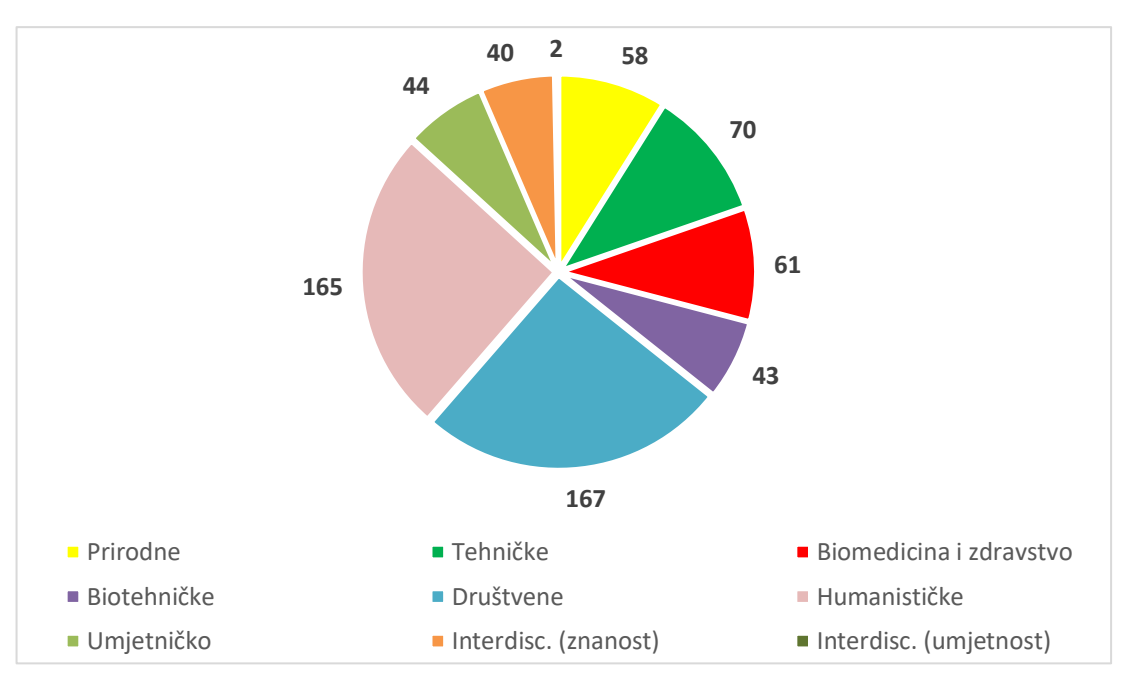

*Slika 1. Prikaz broja časopisa po područjima*

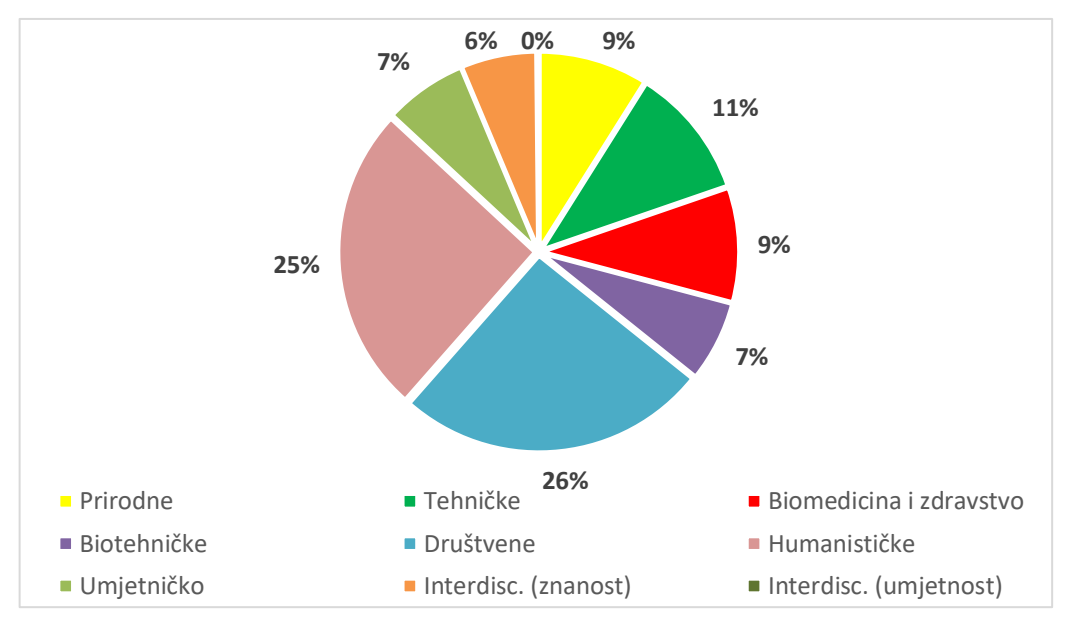

*Slika 2. Prikaz relativnih udjela časopisa po područjima*

Iz slika 1. i 2. vidi se da najviše časopisa ima područje društvenih znanosti (167) – čak 26%. Humanističke znanosti imaju samo 2 časopisa manje, dakle 25% od ukupnog broja. Zatim slijede tehničke znanosti koje imaju 70 časopisa, što iznosi 11%. Područja biomedicine i zdravstva te prirodnih znanosti imaju jednaki udjel od ukupnog broja – 9% časopisa. Također, umjetničko područje i biotehničke znanosti dijele 7% udjela od ukupnog broja. Na kraju su interdisciplinarno područje znanosti sa 6% i interdisciplinarno područje umjetnosti koje ima samo 2 časopisa.

Svako područje ima svoj uobičajeni/najčešći stil referenciranja, koji se očekuje od autora tih časopisa, a ovdje su u nastavku navedene vrste referenciranja po područjima.

Područje prirodnih znanosti, obuhvaća: matematiku, fiziku, geologiju, kemiju, biologiju, geofiziku i interdisciplinarne prirodne znanosti.

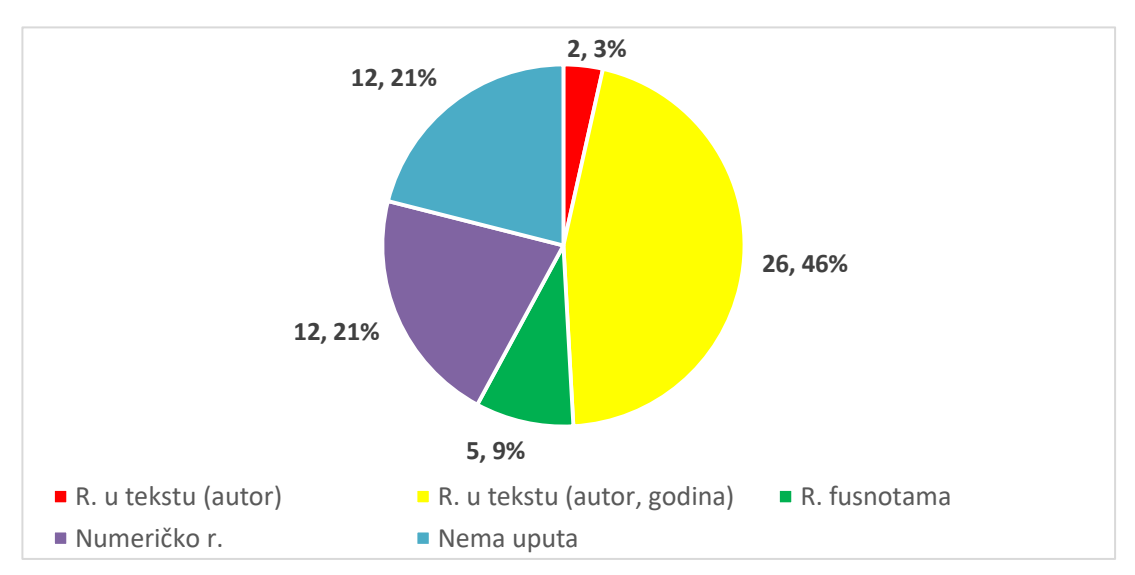

*Slika 3. Zastupljenost referenciranja u časopisima prirodnih znanosti*

Područje trenutno ima 58 aktivnih časopisa, a iz ovog grafikona se vidi da najviše časopisa (45%) koristi referenciranje u tekstu (harvardski i APA stil), a najmanje časopisa (3%) referencira u tekstu s MLA stilom. 22% časopisa nema uputa za autore.

Području tehničkih znanosti pripada: arhitektura i urbanizam, brodogradnja, elektrotehnika, geodezija, građevinarstvo, grafička tehnologija, kemijsko inženjerstvo, metalurgija, računarstvo, rudarstvo, strojarstvo, tehnologija prometa i transport, tekstilna tehnologija, zrakoplovstvo, temeljne tehničke znanosti i interdisciplinarne tehničke znanosti.

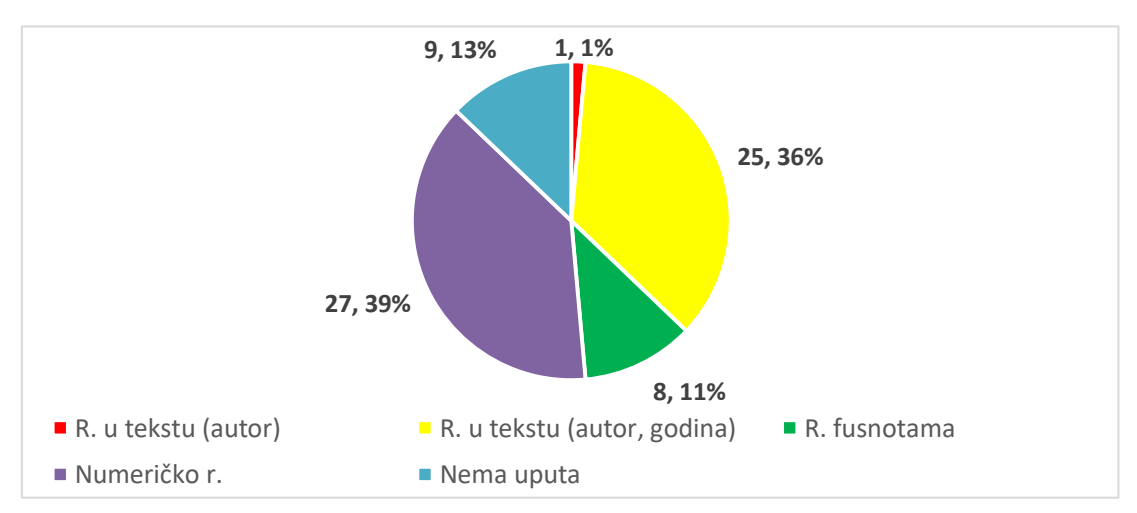

*Slika 4. Zastupljenost referenciranja u časopisima tehničkih znanosti*

Područje ima 70 aktivnih časopisa, a iz grafikona se vidi da najviše časopisa koristi numeričko referenciranje (39%), dok referenciranje u tekstu (MLA stil) koristi samo 1% časopisa. Časopisa koji nemaju upute za autore ima čak 13%.

Područje biomedicine i zdravstva uključuje: temeljne i kliničke medicinske znanosti, javno zdravstvo, veterinarsku i dentalnu medicinu te farmaciju.

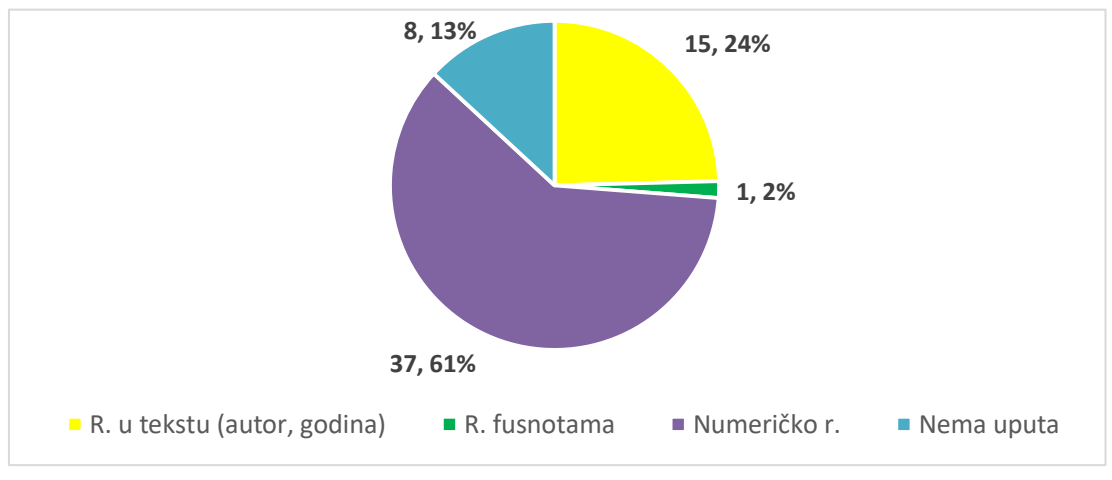

*Slika 5. Zastupljenost referenciranja u časopisima biomedicine i zdravstva*

Područje ima 61 aktivan časopis. Grafikon pokazuje da više od pola časopisa (61%) koristi numeričko referenciranje, a najmanji broj časopisa (2%) referencira fusnotama. Upute autorima nema čak 13% časopisa.

Područje biotehničkih znanosti uključuje: poljoprivredu, šumarstvo, drvnu i prehrambenu tehnologiju, biotehnologiju te interdisciplinarne biotehničke znanosti.

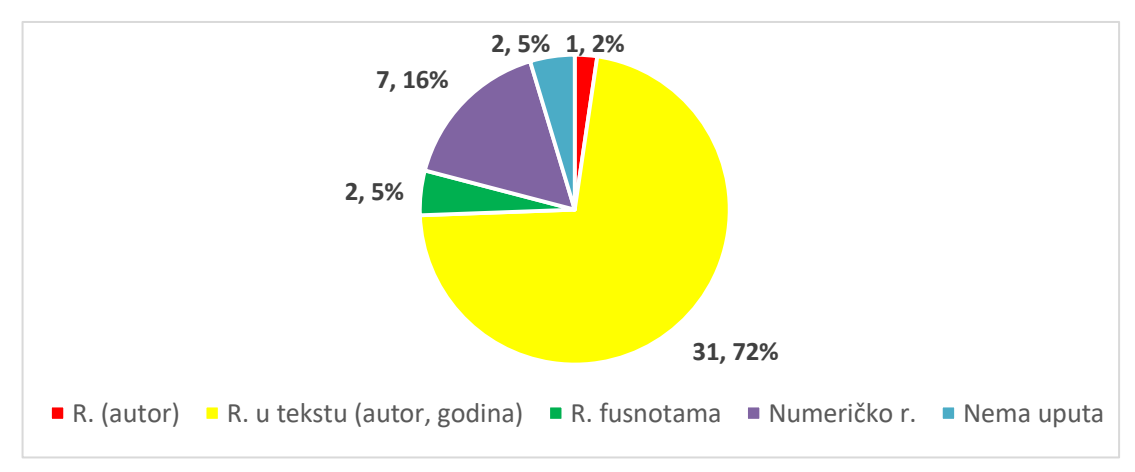

*Slika 6. Zastupljenost referenciranja u časopisima biotehničkih znanosti*

Područje ima 43 aktivnih časopisa, od toga čak 72% koristi referenciranje u tekstu (harvardskim ili APA stilom), a samo 2% časopisa referencira u tekstu MLA stilom. Upute za autore nema 5% časopisa.

Području društvenih znanosti pripada: ekonomija, pravo, politologija, sociologija, psihologija, pedagogija, logopedija, kineziologija, demografija, socijalne djelatnosti, informacijske i komunikacijske znanosti, edukacijsko-rehabilitacijske, sigurnosne i obrambene znanosti te interdisciplinarne društvene znanosti.

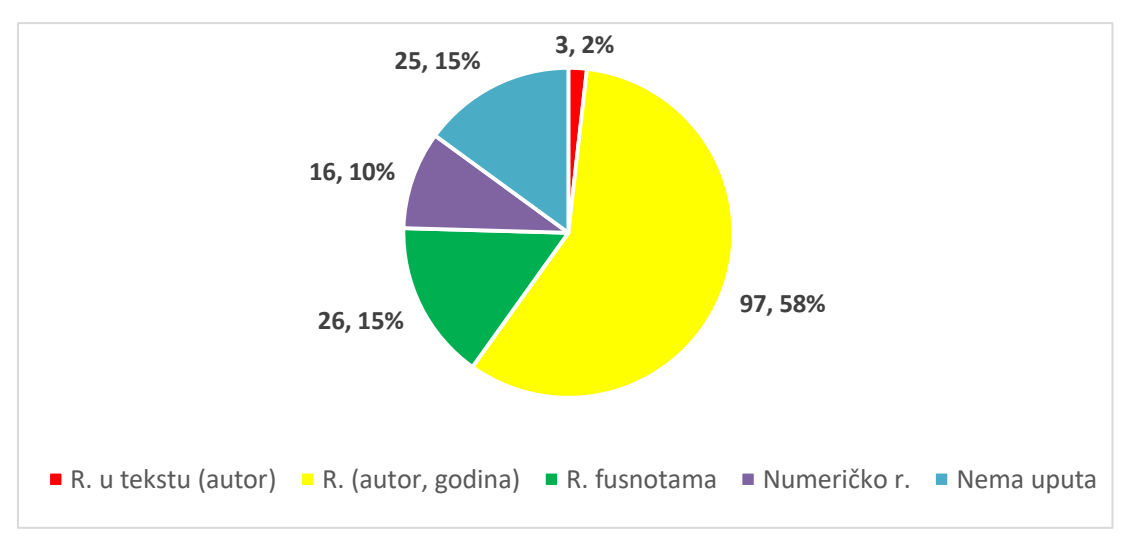

*Slika 7. Zastupljenost referenciranja u časopisima društvenih znanosti*

Područje ima 167 aktivnih časopisa. Grafikon pokazuje da više od pola (58%) časopisa koristi referenciranje u tekstu (harvardski ili APA stil), a referenciranje u tekstu bez godine izdanja (MLA stil) samo 2%. Uputa nema čak 15% časopisa.

Području humanističkih znanosti pripadaju: filozofija, teologija, filologija, povijest, povijest umjetnosti, znanost o umjetnosti, arheologija, etnologija i antropologija, religijske i interdisciplinarne humanističke znanosti.

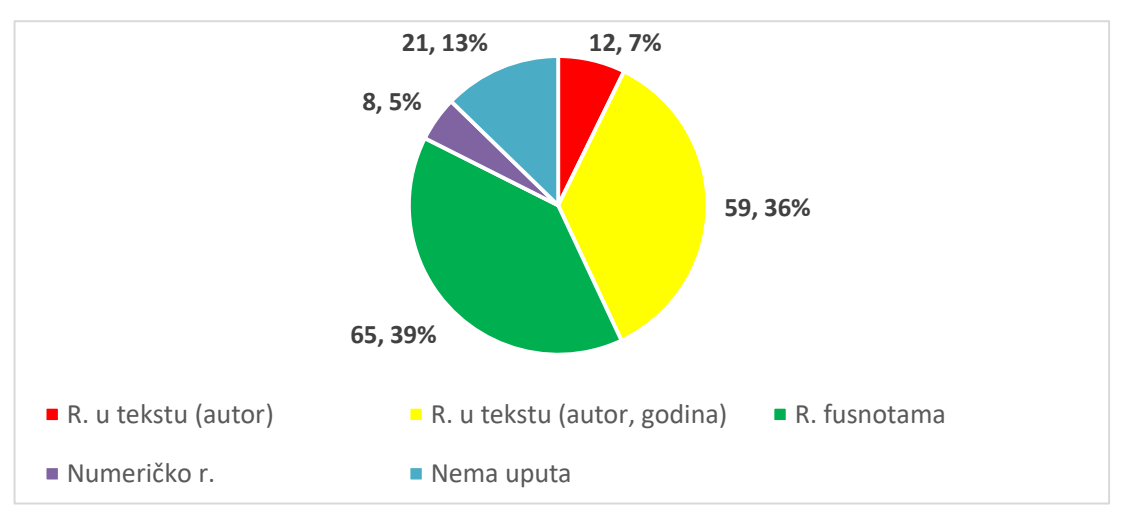

*Slika 8. Zastupljenost referenciranja u časopisima humanističkih znanosti*

Područje ima 165 aktivnih časopisa, od toga 39% časopisa referencira fusnotama, a numeričko referenciranje koristi samo 5% časopisa. Upute za autore nema 13% časopisa.

Umjetničko područje uključuje: kazališnu i filmsku umjetnosti, glazbenu i likovnu umjetnost, primjenjenu umjetnost, dizajn, plesnu i umjetnost pokreta te interdisciplinarno umjetničko polje.

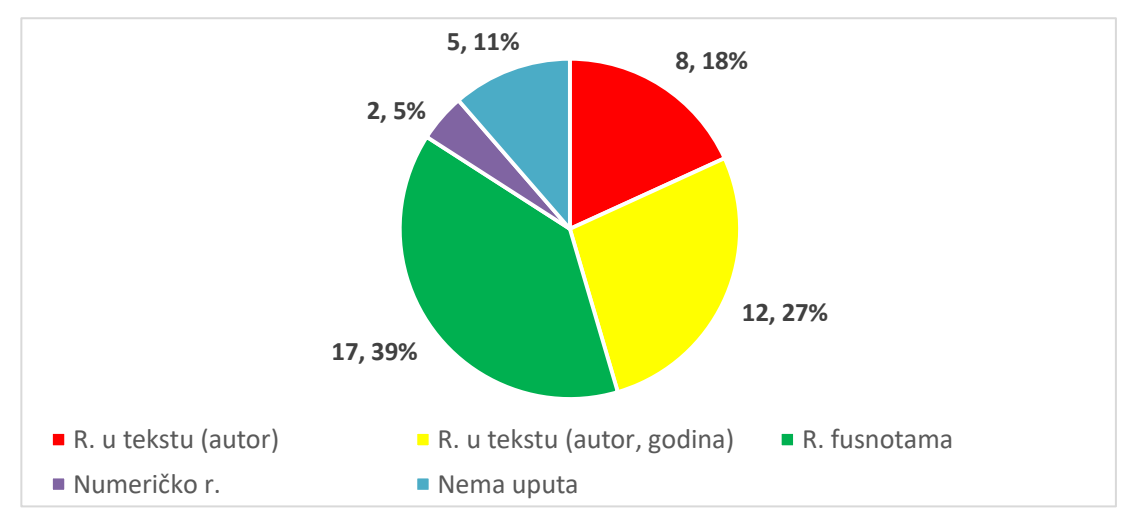

*Slika 9. Zastupljenost referenciranja u časopisima umjetničkog područja*

Područje ima 44 aktivna časopisa, a grafikon pokazuje da 39% časopisa referencira fusnotama, dok najmanje časopisa (5%) koristi numeričko referenciranje. Uputa nema 11% od ukupnog broja časopisa.

Interdisciplinarnim područjima znanosti pripadaju: kognitivna znanost, geografija, integrativna bioetika, kroatologija, obrazovne znanosti, rodni studiji, biotehnologija u biomedicini te projektni menadžment.

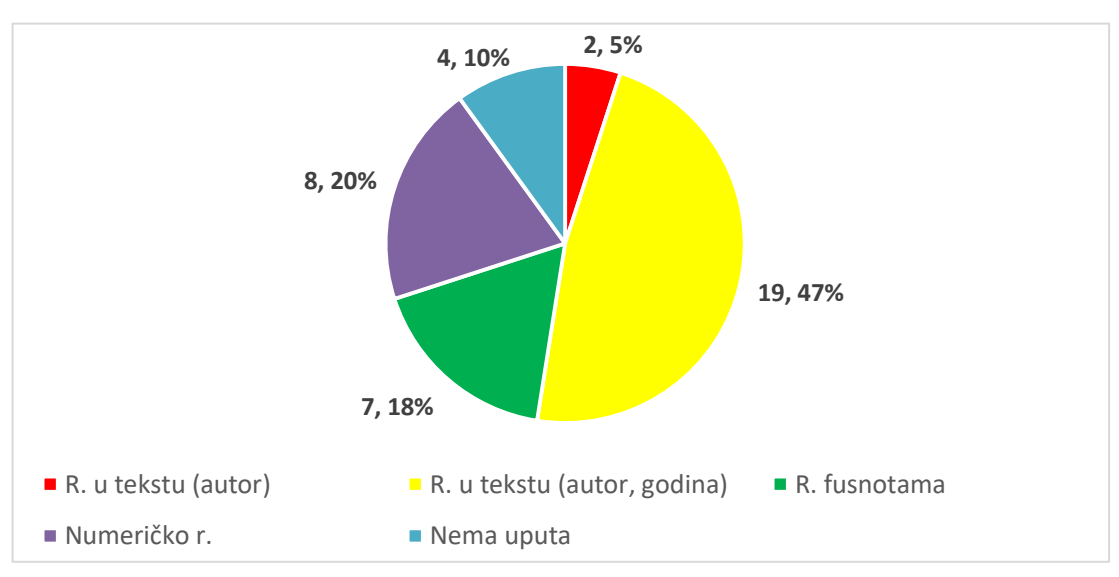

*Slika 10. Zastupljenost referenciranja u časopisima interdisciplinarnih područja znanosti*

Područje ima 40 aktivnih časopisa, od toga 47% referencira u tekstu harvardskim ili APA stilom, a samo 5% referencira MLA stilom. 10% časopisa nema uputa za autore. Interdisciplinarnim područjima umjetnosti pripadaju samo 2 aktivna časopisa: "Obnova" i "Karnavelić". Prvi referencira fusnotama, a drugi nema uputa za autore.

## <span id="page-26-0"></span>**4. REFERENCIRANJE NA SVEUČILIŠTIMA U HRVATSKOJ**

U Hrvatskoj postoji devet Sveučilišta, a svako od njih ima svoje fakultete/odjele. Zanimljivo je da Sveučilišta koja imaju odjele, imaju određenu jednu vrstu referenciranja (kao npr. Sveučilište u Dubrovniku te Slavonskom Brodu, kao i Sveučilište Sjever), dok druga sveučilišta koja imaju sastavnice, nemaju određeno za sve jednako, već je to određeno posebno po fakultetima što će se pokazati u nastavku.

**Sveučilište u Dubrovniku** se sastoji od osam odjela: pomorski, odjeli za ekonomiju, elektrotehniku i računarstvo, ekologiju, komunikologiju, umjetnost i restauraciju, studij povijesti Jadrana i studij sestrinstva. Cijelo Sveučilište, koristi referenciranje u tekstu – harvardski ili APA stil (Sveučilište u Dubrovniku, 2021).

**Sveučilište Josipa J. Strossmayera u Osijeku** pripada 17 fakulteta: Fakultet Agrobiotehničkih znanosti, Građevinski i arhitektonski, FERIT, Prehrambenotehnološki, Medicinski, Dentalna medicina, Odjeli za biologiju, kemiju, matematiku i fiziku, Ekonomski fakultet, Odgojne i obrazovne znanosti, Filozofski, Pravni, KBF i Akademija za umjetnost i kulturu.

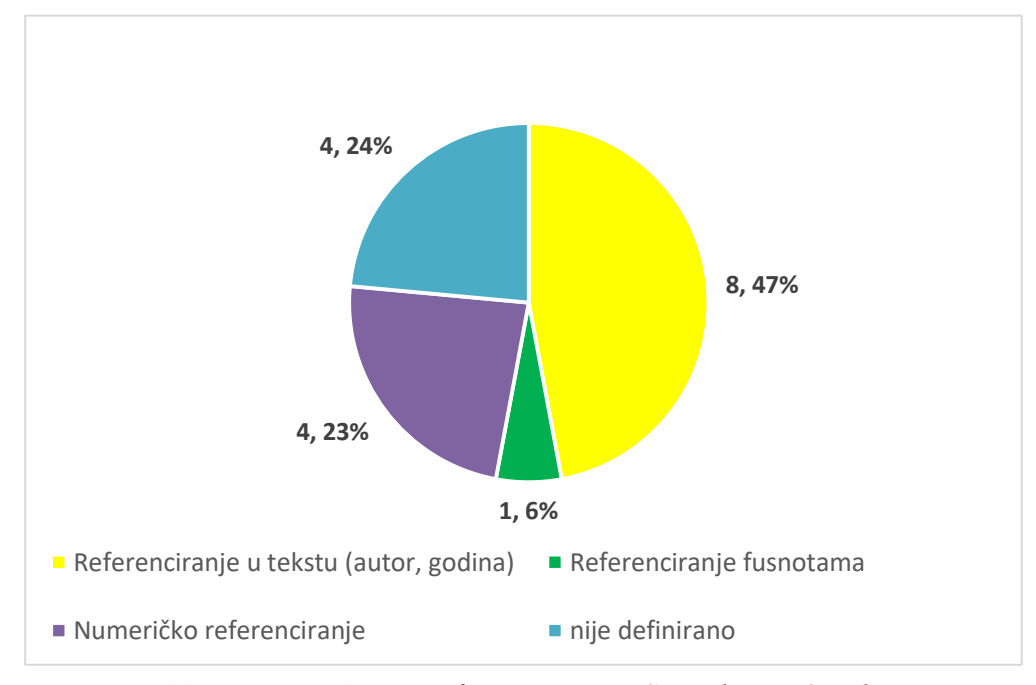

*Slika 11. Zastupljenost referenciranja na Sveučilištu u Osijeku*

Slika 11 pokazuje da njih 44% koristi referenciranje u tekstu (harvardski ili APA stil), 25% fakulteta koristi numeričko referenciranje, a samo 6% referencira fusnotama (Sveučilište u Osijeku, 2021).

**Sveučilište Jurja Dobrile u Puli** u svom sastavu devet fakulteta: Ekonomija i turizam, Odgojno-obrazovne znanosti, Tehnički fakultet, Filozofski, Medicinski, Prirodne znanosti, Informatika, FITIKS i Muzička akademija.

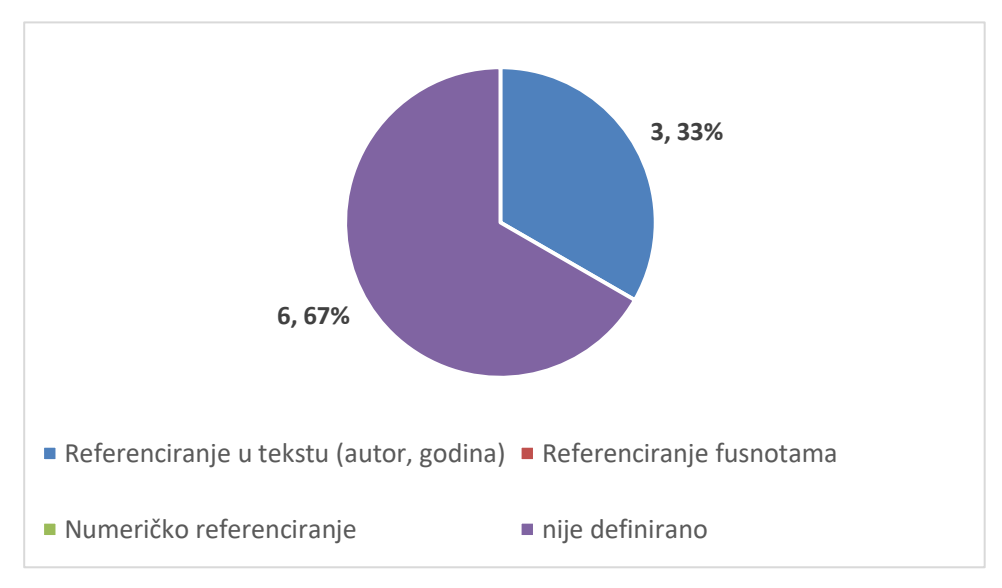

*Slika 12. Zastupljenost referenciranja na Sveučilištu u Puli*

Referenciranje u tekstu koristi samo 33% fakulteta, a ostali (67%) nemaju određenu vrstu referenciranja, već je to ostavljeno želji profesora (Sveučilište Jurja Dobrile u Puli, 2021).

**Sveučilište u Rijeci** ima 17 sastavnica: Akademija primjenjene umjetnosti, Ekonomski fakultet, Filozofski, Građevinski, Medicinski, Pomorski, Pravni, Tehnički, Učiteljski, Fakultet za menadžment u turizmu, Fakultet zdravstvenih studija, Dentalna medicina, Odjeli za biotehnologiju, informatiku, matematiku i fiziku te studij politehnike.

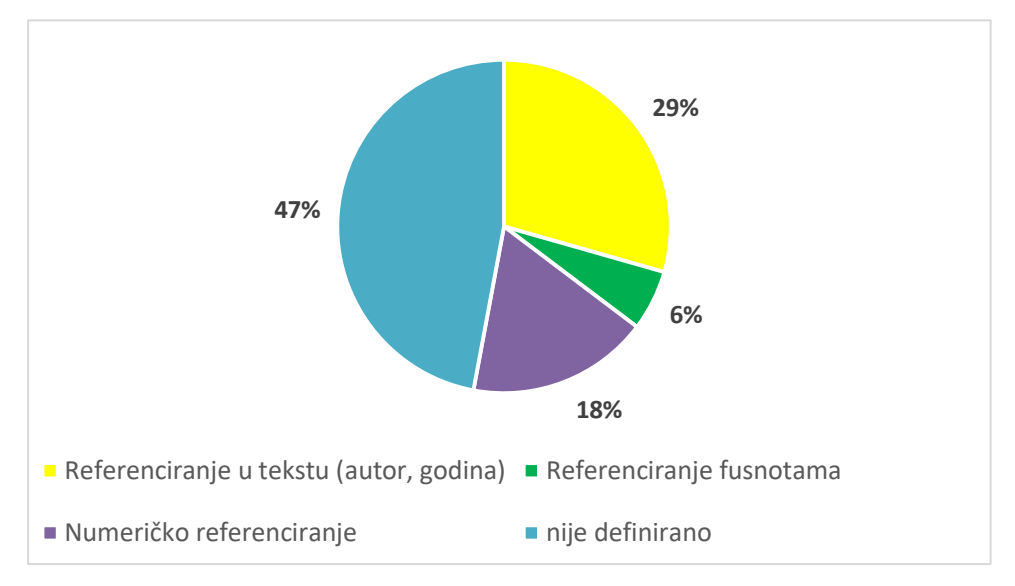

*Slika 13. Zastupljenost referenciranja na Sveučilištu u Rijeci*

Slika 13 pokazuje da najviše sastavnica (47%) nema određenu vrstu referenciranja. 29% njih referencira u tekstu, 18% koristi numeričko referenciranje, a samo 6% referencira fusnotama (Sveučilište u Rijeci, 2021).

**Sveučilištu Sjever** pripada 15 odjela: Ekonomija, Elektrotehnika, Graditeljstvo, Multimedija, Strojarstvo, Logistika, Sestrinstvo, Mehatronika, Fizioterapija, Komunikologija, Prehrambena tehnologija, Odnosi s javnošću, Ambalaža i recikliranje, Umjetnički studij i Doktorski studij. Odjeli nemaju točno određenu vrstu referenciranja, no navedeno je da odjeli izaberu referenciranje u tekstu ili fusnotama (Sveučilište Sjever, 2021).

**Sveučilište u Slavonskom Brodu** ima preddiplomski studij (strojarstvo, bilinogojstvo, rani i predškolski odgoj, menadžment i proizvodno strojarstvo), diplomski studij (strojarstvo, rani i predškolski odgoj, energetika, ekološka poljoprivreda i menadžment), integrirani sveučilišni studij (učiteljski studij) i poslijediplomski studij (strojarstvo). Svi studiji na Sveučilištu koriste numeričko referenciranje (Sveučilište u Slavonskom Brodu, 2021).

**Sveučilište u Splitu** ima 17 sastavnica: Ekonomski, FESB, Filozofski, Građevinarstvo, KBF, Kemijsko-tehnološki, Kineziološki, Medicinski, Pomorski, Pravni, PMF, Umjetnička akademija, Odjel za studije mora, Mediteranska poljoprivreda, Stručni studiji, Forenzičke znanosti i Zdravstveni studiji.

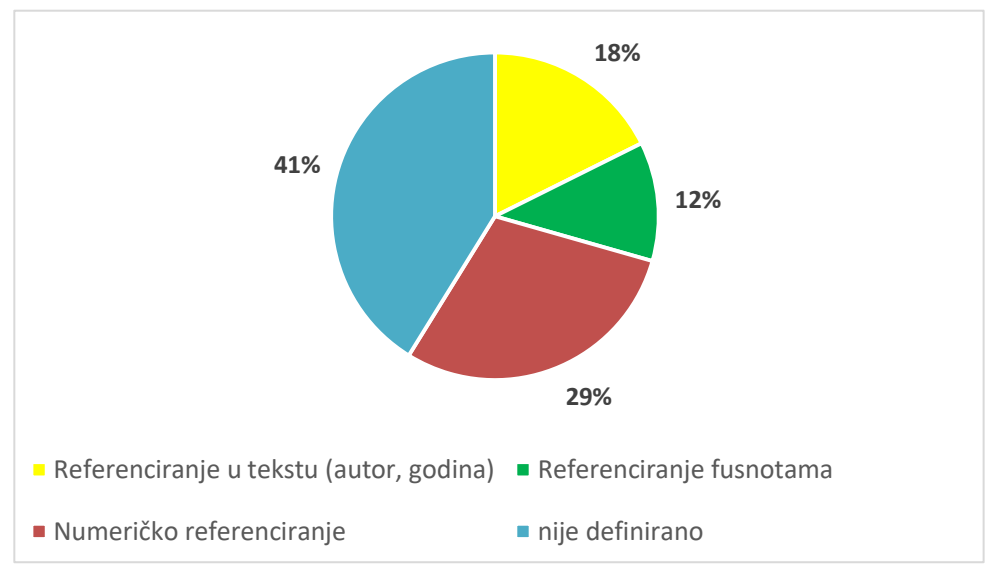

*Slika 14. Zastupljenost referenciranja na Sveučilištu u Splitu*

Iz slike 14 se vidi da najviše fakulteta (41%) nema određenu vrstu referenciranja, 29% koristi numeričko referenciranje, 18% referencira u tekstu, a 12% fusnotama (Sveučilište u Splitu, 2021).

**Sveučilište u Zadru** ima sedam odjela: Anglistika, Arheologija, Ekologija, Ekonomija, Etnologija, Filozofija, Francuski studij, Geografija i Germanistika.

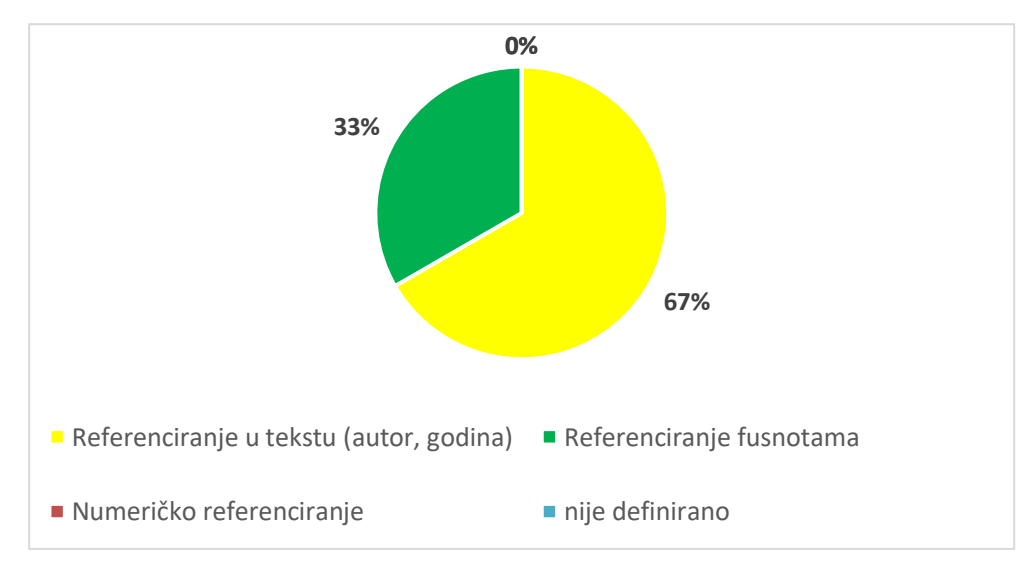

*Slika 15. Zastupljenost referenciranja na Sveučilištu u Zadru*

Slika 15. pokazuje da 67% odjela koristi referenciranje u tekstu, a ostalih 33% referencira fusnotama (Sveučilište u Zadru, 2021).

**Sveučilištu u Zagrebu** pripada 31 fakultet, po čemu je i najveće u Hrvatskoj. Grafikon pokazuje da najviše fakulteta (čak 52%), koristi Referenciranje u tekstu – harvardski ili APA stil. To su: Agronomski, ERF, Ekonomski, Fakultet Filozofije i religije, Hrvatski studiji, FOI, Političke znanosti, Šumarstvo, Farmaceutskobiokemijski, Filozofski, Geodetski, Kineziološki, PBF, PMF, Rudarski i Učiteljski fakultet. Numeričko referenciranje koristi 19% fakulteta: FER, FSB, Geotehnički, Grafički, Medicinski i Stomatološki fakultet. Referenciranje fusnotama koriste samo Pravni i Katoličko-bogoslovni fakultet, a sedam fakulteta nema određen stil referenciranja, već je to ostavljeno po želji profesora (Sveučilište u Zagrebu, 2021).

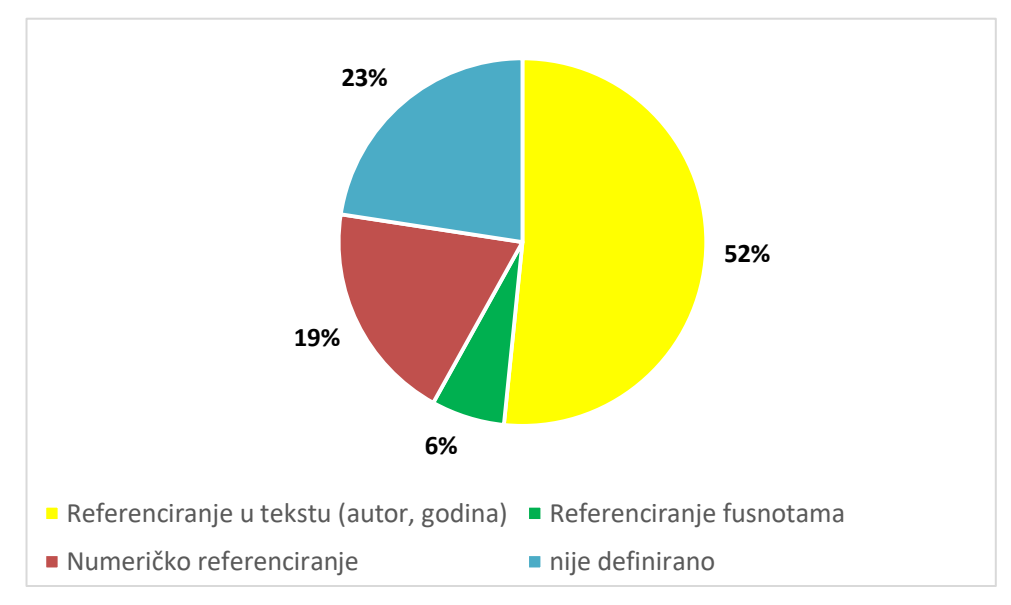

*Slika 16. Zastupljenost referenciranja na Sveučilištu u Zagrebu*

### <span id="page-31-0"></span>**5. PROGRAMSKA PODRŠKA ZA REFERENCIRANJE**

Programska podrška (softver, engl. software) je skup programa i podataka potrebnih za rad računala. Pod tim se pojmom podrazumijevaju svi nefizički dijelovi računalnog sustava, za razliku od sklopovlja (hardvera) (Hrvatska enciklopedija, 2021).

Sklopovlje je bez programske podrške neupotrebljivo za obavljanje bilo kojeg posla. Računalna programska podrška se sastoji od manjih ili većih programa koji obavljaju određenu funkciju. Programi se prema licenci, načinu naplate i distribucije, dijele na: *freeware* programe, *shareware* programe, *demo* ili *trialware* programe, komercijalne programe, programe u javnom vlasništvu (*public domain*), slobodnu programsku podršku i programe otvorenog koda (*open source*) (III. gimnazija Osijek, 2021). Ipak, u javnosti je prihvaćena grublja podjela programske podrške na komercijalnu, besplatnu vlasničku i besplatnu otvorenog koda.

Postoje specijalizirani softveri za upravljanje referencama. Osim upravljanja bibliografskim informacijama, takav softver i dodatne mogućnosti kao što su:

- automatsko formiranje bilješki u tekstu i popisa literature prema određenom stilu citiranja,
- preuzimanje i uvoz podataka iz različitih baza i formata za razmjenu bibliografskih informacija,
- organizacija cjelovitih tekstova radova i ostalih privitaka,
- sinkronizacija zbirki među računalima i dijeljene zbirke referenci,
- uvoz/izvoz podataka putem formata za razmjenu bibliografskih podataka,
- dijeljenje podataka s drugim studentima i/ili privatnim ili javnim grupama.

### <span id="page-31-1"></span>**5.1. Komercijalna programska podrška**

Za uporabu komercijalnih programa treba se platiti određena naknada pri kupnji. Samom kupnjom programa, a najčešće se kupuje samo pravo korištenja – licenca, korisnik se obvezuje na određena prava i obaveze. "Licenca (lat. licentia: sloboda, dozvola), je pravo koje ovlašćuje svog nositelja na iskorištavanje objekata prava intelektualnog vlasništva; u širem značenju odobrenje za obavljanje neke djelatnosti ili uporabu objekata, koji se ne mogu slobodno obavljati. Osnivanjem licence nastaje novo pravo. Licenca može djelovati tako da osim njezina nositelja nitko ne može koristiti objekt u povodu kojeg je osnovana." (Hrvatska enciklopedija, 2021).

U nastavku ćemo ukratko razmotriti tri softvera za upravljanje referencama koji pripadaju ovoj kategoriji.

### **RefWorks**

RefWorks je najstariji i najpoznatiji komercijalni program za upravljanje referencama. Besplatan je i radi tako da se korisnik registrira na web stranici. Slika 17 pokazuje sučelje programa RefWorks-a na webu, tj. kako program izgleda i funkcionira (*RefWorks Web*, 2021).

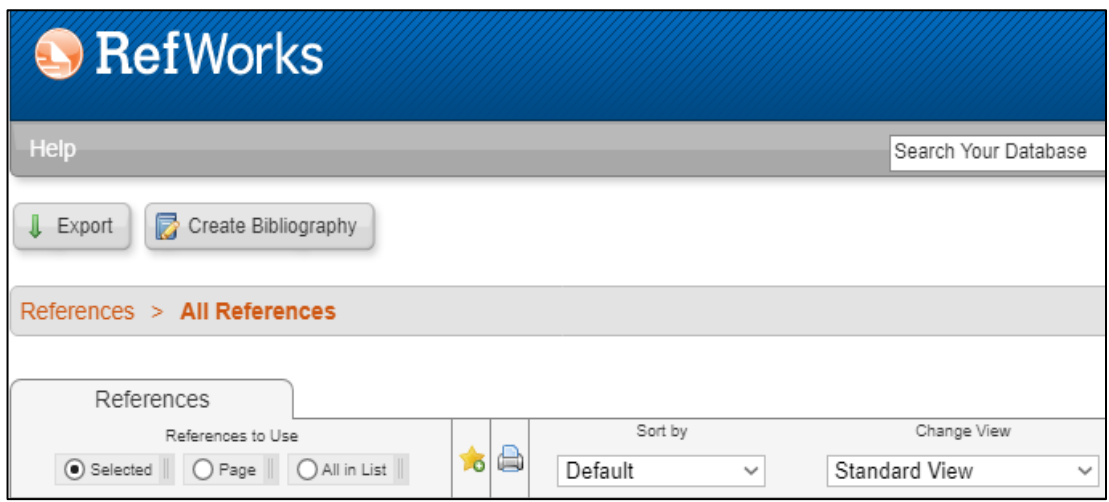

*Slika 17. Sučelje RefWorks-a*

Prvo izdanje RefWorksa LLC objavljeno je 2001. godine, a zadnje nadopunjeno izdanje plasirao je Cambridge Scientific Abstracts 2008. godine. Program se može koristiti na Windows, macOS i ChromeOS operacijskim sustavima.

Program pojednostavljuje procese istraživanja, pisanja, suradnje i organizacije podataka, pružajući jednostavan alat za upravljanje citatima, referencama i bibliografijom. Prednost je i što ima dobru tehničku podršku i lako se koristi. Sadržava stilove APA, harvardski, MLA, Chicago i još 4000 drugih izdanja stilova (ProQuest LLC, 2021). Također, omogućuje administratorima knjižnica da definiraju stilove popisa referenci cijele institucije. Prema nekim autorima (Raszewski, 2021), nedostaci programa su što s vremenom treba očistiti metapodatke, a program može biti nestabilan.

#### **Microsoft Word**

Microsoft Word-ove inačice od 2007. na dalje, imaju dodatak za izradu i upravljanje referencama u dokumentu, no izvan nekog dokumenta, baza izvora se jako teško može koristiti. Za korištenje mogućnosti referenciranja u MS Wordu potrebno je odabrati karticu **Reference**. Tada postaje vidljivo nekoliko dostupnih skupina, no više će biti riječi o skupini **Navodi i bibliografija** koja je pokazana na slici 18.

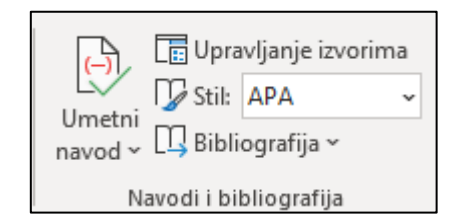

*Slika 18. Skupina Navodi i bibliografija MS Worda*

Unutar te skupine, nalaze se ove funkcionalnosti:

- Upravljanje izvorima ova naredba otvara dijaloški okvir **Upravitelj izvora**  pomoću kojega je moguće izraditi nove bibliografske zapise te pretražiti ili izmijeniti postojeće. Pomoću **Upravitelja izvora** moguće je sortirati trenutačno vidljiv prikaz referenci te dijeliti reference između više dokumenata, tj. kopirati ih iz **Glavnog popisa** u **Trenutni popis** i obrnuto.
- Stil odabirom padajućeg izbornika moguće je izabrati stil prema kojemu će se izraditi reference u tekstu i ispisati bibliografija (popis korištenih referenci u tekstu).
- Umetni navod pomoću ove naredbe moguće je odabrati dodavanje reference u tekst za već pohranjeni bibliografski zapis unutar sustava. Unutar ovog izbornika također je moguće odabrati naredbu **Dodaj novi izvor** kako bi se izradio novi bibliografski zapis. U tekst je moguće dodati rezervaciju za referencu pomoću naredbe **Dodaj novo rezervirano mjesto**. U tom slučaju, informacije o referenci moguće je kasnije dopuniti u dijaloškom okviru **Uredi izvor**.
- Bibliografija pomoću ovog izbornika moguće je odabrati jedan od tri ponuđena načina prikaza bibliografije koji se razlikuju po nazivu.

Referenca se u MS Wordu dodaje na sljedeći način: Reference > Umetni navod **Dodaj novi izvor**, a za izmjenu postojećih, u **Upravitelju izvora** potrebno je referencu prvo odabrati s popisa te potom odabrati gumb **Uređivanje**. Da bi se referenca dodala u tekst, potrebno je odabrati naredbu Reference  $\rightarrow$  Umetni navod. Ako nema dodanih referenci, bit će vidljive samo mogućnosti **Dodaj novi izvor** (koja otvara okvir za izradu novoga bibliografskog zapisa **Stvaranje izvora,** kao što je prikazano na slici 19).

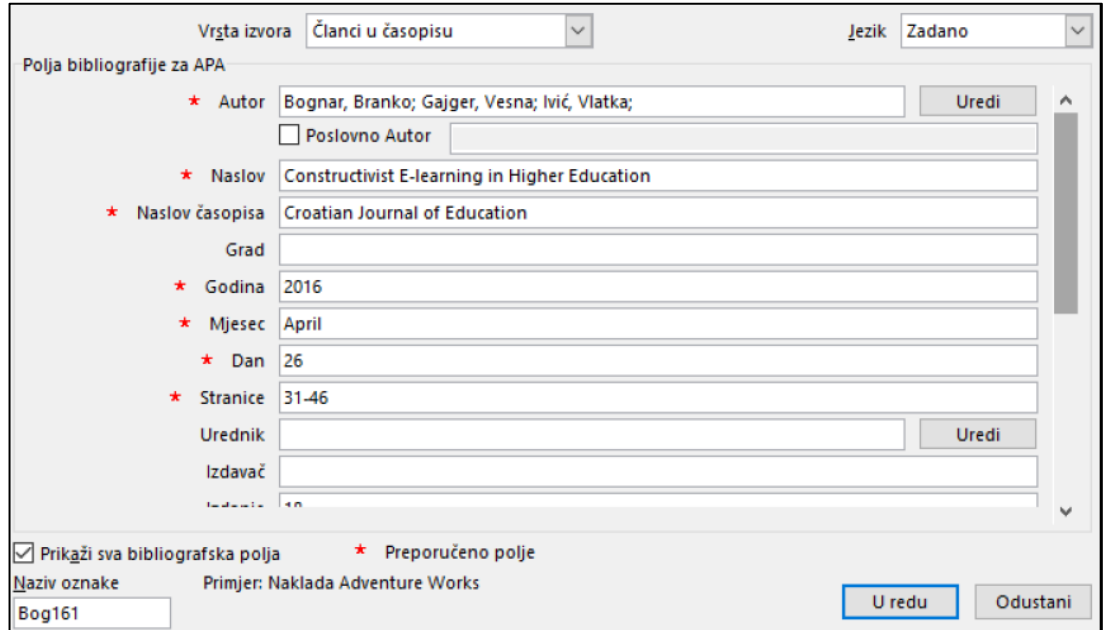

*Slika 19. Stvaranje reference u MS Wordu*

Ako su reference već unesene, vidljive su na popisu te je moguće odabrati željenu referencu s popisa, što je vidljivo na slici 20.

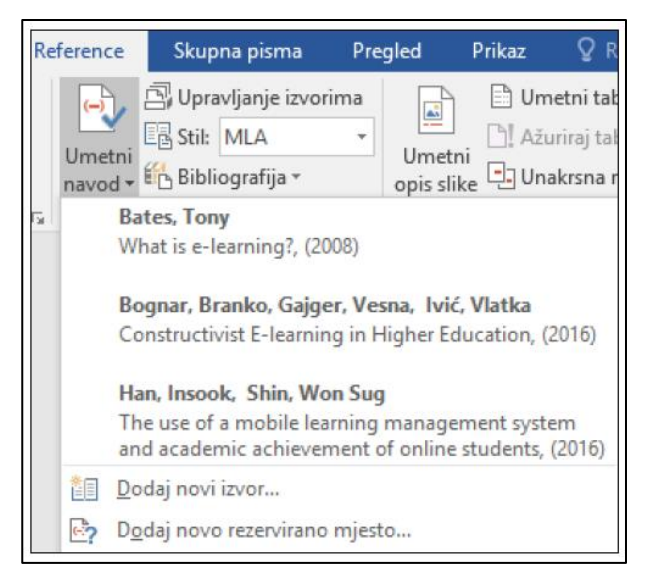

*Slika 20. Dodavanje reference u tekst (MS Word)*

S obzirom na odabran stil referenciranja, u tekstu će se prikazati referenca u tom odgovarajućem obliku. Primjerice, ako je odabran stil APA, tada će se u tekstu referenca prikazati u oblim zagradama te će biti vidljivo prezime autora i godina objave publikacije, npr. (Bognar, Gajger, & Ivić, 2016).

Moguće je u bilo kojem trenutku promijeniti stil referenciranja odabirom drugog stila u izborniku **Stil**.

### **EndNote**

Prva inačica ovog programa čiji je autor kompanija Thomson Reuters, objavljena je 1988. godine. Omogućuje lakše objavljivanje i upravljanje referencama, odnosno znanstvenom literaturom, na koju se referencira prilikom pisanja radova, članaka u časopisima, diplomskih, magistarskih ili doktorskih radova. Ima dobru programsku podršku. Nedostaci su to što ima više različitih verzija te je potrebno duže vrijeme za naučiti raditi u programu. Program podržava Windows, macOS i iOS App.

Za korištenje pune desktop verzije programa plaća se oko 300\$ putem webtrgovine, ali ako se koristi online uz prethodnu registraciju korisnika, tada je besplatan. Ima i pripadajuću iPad aplikaciju za mobitele (Raszewski, 2021). Izgled sučelja programa na web-u, pokazuje slika 21.

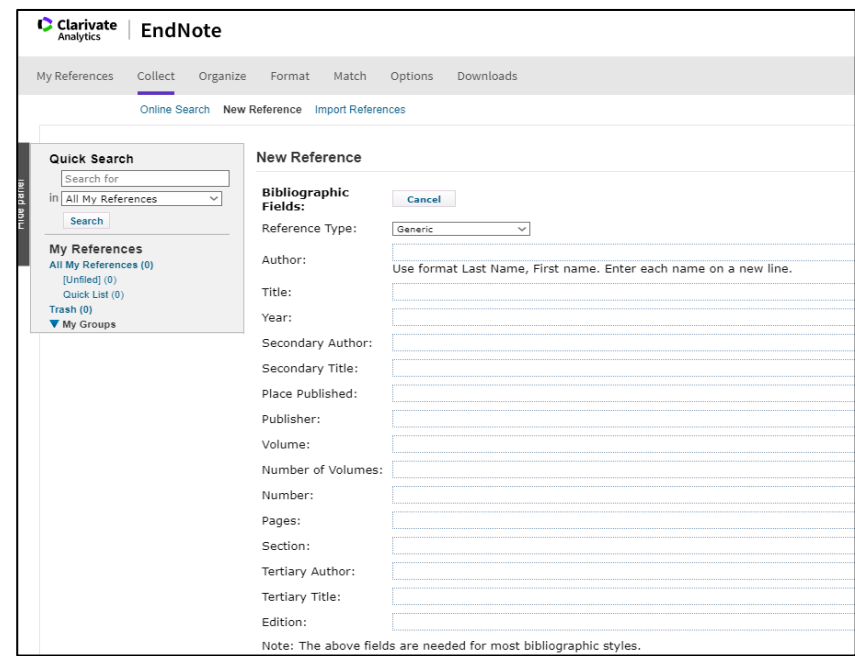

*Slika 21. Prikaz rada EndNote-a online*

Slika 22 (Puljak, 2011) prikazuje izgled sučelja programa kao lokalne verzije, instalirane na računalu.

| My Library                             | Author<br>Ü.                | Year                 | Title                                          |                                                                                 | Journal              | <b>Ref Type</b>              | URL                                 |
|----------------------------------------|-----------------------------|----------------------|------------------------------------------------|---------------------------------------------------------------------------------|----------------------|------------------------------|-------------------------------------|
| <sup>1</sup> Online References<br>(12) | White, A. L.;               | 2011                 |                                                | Feature-based attention involuntarily                                           | J Vis                | Journal Arti                 | http://www                          |
| <b>Tu Online Trash</b><br>(0)          | Carrasco, M.                | 2011                 | Visual attention: The past 25 years            |                                                                                 | <b>Vision Res</b>    | Journal Arti                 | http://www.                         |
| □ Online Search                        | Carrasco, M.                | 2009                 | Visual attention. Neurophysiology, ps.         |                                                                                 | <b>Vision Res</b>    | <b>Journal Arti</b>          | http://ww                           |
|                                        | Liu, T.; Larss              | 2007                 |                                                | Feature-based attention modulates o                                             | Neuron               | Journal Arti                 | http://www                          |
| O Library of Con<br>(0)                | Lopez, V.; L.               | 2006                 |                                                | Attention-deficit hyperactivity disorde                                         | Clin Neurop          | Journal Arti                 | http://www.                         |
| <b>Q.LISTA (EBSCO)</b><br>(0)          | Liu, T.; Pestill            | 2005                 |                                                | Transient attention enhances percept                                            | Neuron<br>Vision Res | Journal Arti                 | http://www.                         |
| . PubMed (NLM) (12)                    | Baldassi, S.<br>Carrasco, M | 2004<br>2001         | Visual attention                               | Characterizing visual performance fi                                            | Spat Vis             | Journal Arti<br>Journal Arti | http://www<br>http://www            |
| O Web of Scienc<br>(0)                 | Carrasco, M                 | 2001                 |                                                | Covert attention accelerates the rate                                           | Proc Natl A          | Journal Arti                 | http://www.                         |
| more                                   |                             | 1998                 |                                                | The role of attention and study time in                                         | Mem Cognit           | Journal Arti                 | http://www.                         |
|                                        |                             |                      |                                                |                                                                                 |                      |                              |                                     |
|                                        | Ganor-Stern                 |                      |                                                |                                                                                 |                      | Journal Arti.                |                                     |
|                                        | Yeshurun, Y.<br>Carrasco, M | 1998<br>1998         |                                                | Attention improves or impairs visual<br>The contribution of covert attention to | Nature<br>J Exp Psyc | Journal Arti                 |                                     |
|                                        | $\leftarrow$                |                      | m                                              |                                                                                 |                      |                              |                                     |
|                                        | Preview.<br>Search          | Options +            | Online Search - PubMed MEDLINE at PubMed (NLM) | PDF & Quick Edit<br>Search Remote Library                                       | ٠                    | Match Case                   | Match Words                         |
|                                        |                             | Author (Smith, A.B.) | Contains<br>۰                                  | · carrasco                                                                      |                      |                              | $+$ $-$                             |
|                                        | And $\rightarrow$<br>Year   |                      | Contains                                       | ٠                                                                               |                      |                              | http://www<br>http://www<br>$+$ $-$ |

*Slika 22. Prikaz rada EndNote-a kao lokalne verzije*

Program omogućuje izgradnju osobne biblioteke referenci, iz koje se onda reference ubacuju u rad tijekom pisanja. Nakon što su ubačene u rad, EndNote omogućuje da se jednim klikom promijeni format svih referenci u radu, a isto tako da se jednostavno mijenja redoslijed referenci ako se određenim dijelovima teksta promijeni raspored, ili se u postojeći tekst ubaci novi tekst koji sadrži nove reference. Omogućeno je također, ručno ubacivanje referenci u osobnu biblioteku, a isto tako i spajanje na baze znanstvene literature na internetu, čime se štedi vrijeme i omogućuje veća točnost u referenciranju znanstvene literature. Može se prenijeti i do 10.000 referenci između računala i weba, a program sadrži preko 6000 stilova referenciranja. EndNote je veoma popularan program za objavljivanje i upravljanje referencama, a mogućnosti koje nudi su: pretraživanje bibliografskih baza na webu, organiziranje referenci, slika i pdf dokumenata na bilo kojem jeziku i kreiranje liste referenci u radu (Puljak, 2011)**.**

#### <span id="page-37-0"></span>**5.2. Besplatna vlasnička programska podrška**

Autori programa u javnom vlasništvu (public domain), svoja su prava prenijeli na javnost i smatraju se općim dobrom. Tako se ovi programi mogu koristiti u komercijalne i nekomercijalne svrhe te je to ujedno i najčešći oblik programa u poslovnim krugovima. Primjeri takvih programa mogu se kopirati, citirati ili prevesti bez kršenja bilo čijih autorskih prava (Christensen, 2007).

### **Mendeley**

Mendeley je besplatni program za izradu, pohranu i organizaciju bibliografskih zapisa. Dobio je ime po biologu Gregoru Mendelu i kemičaru Dmitriju Mendeleyu, ali njegovi pravi autori su Paul Foeckler, Victor Henning i Jan Reichelt. Prvo objavljivanje beta verzije programa, bilo je u kolovozu 2008.godine (Henning, 2013).

Program se može koristiti online ili instaliran na računalu, a načinjen je s podrškom za Windows, Linux i macOS. Mendeley se ne može koristiti ako nije napravljen online korisnički račun. Prilikom pokretanja lokalne inačice od korisnika će se tražiti da unese korisničko ime i lozinku koji su izrađeni prilikom registracije na web-u. Na taj su način lokalna inačica i online verzija automatski povezani i svi se sadržaji međusobno sinkroniziraju. Sve promjene u bilo kojoj verziji, bit će automatski ažurirane i u drugoj.

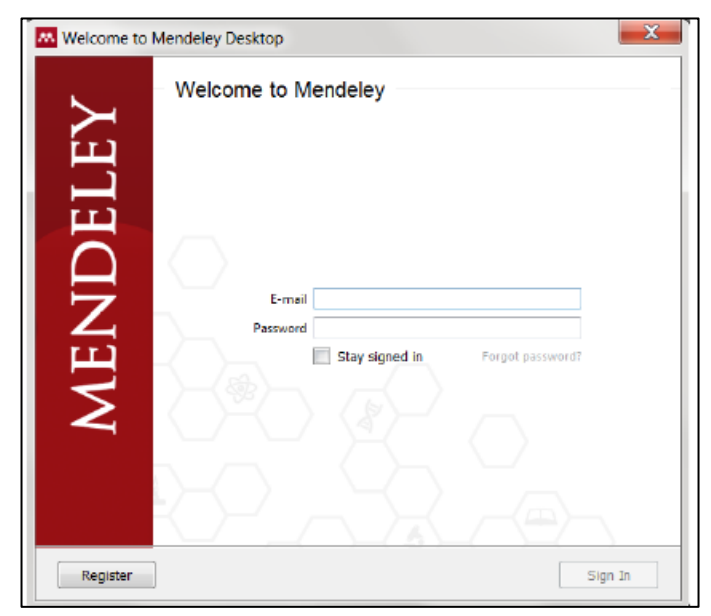

*Slika 23. Pokretanje i registracija korisnika u Mendeleyu*

Na slici 23 prikazan je okvir koji se otvara pri prvom pokretanju programa instaliranog na računalu. Da bi koristio program, korisnik treba upisati svoj e-mail i lozinku, a nakon registracije, pokreće se Mendeley i otvara se prozor koji je prikazan na slici 24.

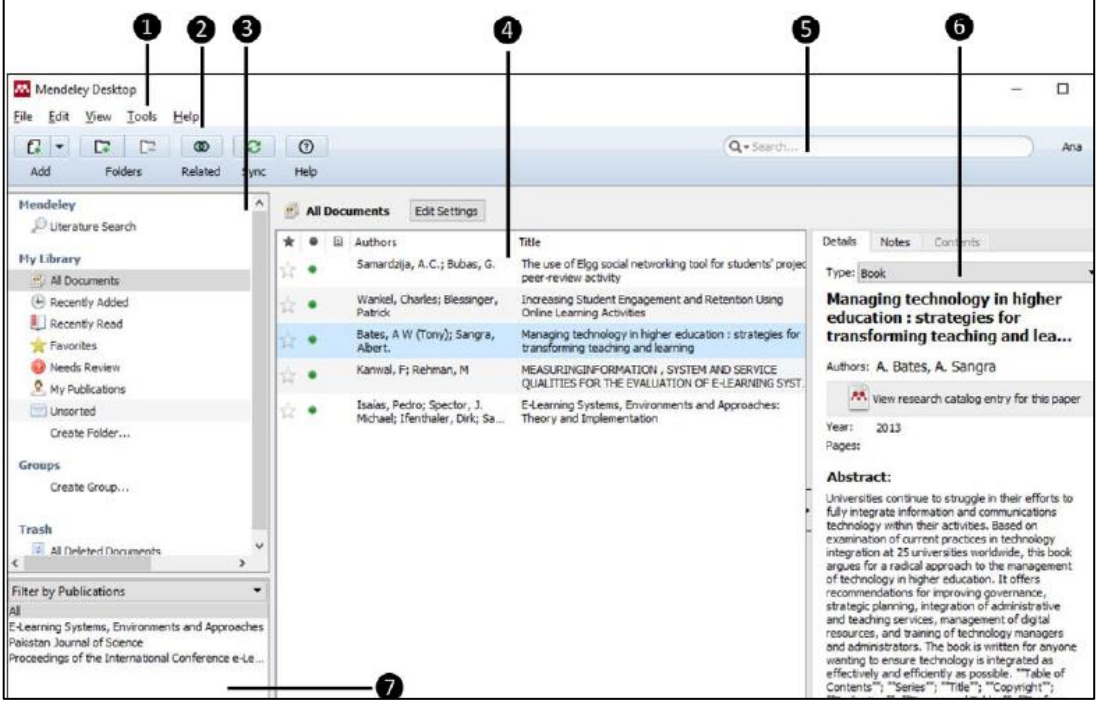

*Slika 24. Izgled sučelja instaliranog Mendeleya*

1. **Glavni izbornik** – sadrži glavne izbornike preko kojih je moguće doći do svih funkcija u programu.

2. **Traka s gumbima** – omogućuje brzi pristup pojedinim funkcionalnostima programa.

3. **Kolekcije bibliografskih zapisa** – ovaj okvir je organiziran u četiri dijela:

- **Mendeley** omogućuje pretraživanje globalne Mendeleyeve baze bibliografskih zapisa (poveznica **Literature Search**).
- **My Library** sadrži kolekciju korisnikovih bibliografskih zapisa.
- **Groups** prikazuje popis bibliografskih zapisa grupa kojima korisnik pripada.
- **Trash** prikazuje popis izbrisanih bibliografskih zapisa.

4. **Bibliografski zapisi** – prikazuje se popis bibliografskih zapisa koji se nalaze pod odabranom kolekcijom. Zapise je moguće označiti kao favorite ili kao pročitane.

Ako je pored nekog zapisa PDF ikona, to znači da je za navedeni bibliografski zapis dostupan i dokument u PDF-formatu. Tako je i za Word datoteke.

5. **Pretraživač** – upisom ključne riječi, može se pretražiti cijela kolekcija bibliografskih zapisa. Pronađeni rezultati prikazuju se u dijelu **Bibliografski zapisi**.

6. **Detalji zapisa** – vidljivi su detalji vezani uz odabrani bibliografski zapis iz središnjeg dijela. Ovdje je moguće pregledati, dodati ili obrisati bilješke vezane za neki zapis te dodati oznake/ključne riječi za opis bibliografskoga zapisa.

7. **Filter** – prema zadanim postavkama prikazuje se popis autora bibliografskih zapisa poredan po abecedi. Odabirom odgovarajućeg autora, filtrira se popis bibliografskih zapisa u središnjem dijelu sučelja. Zapisi se, osim po autoru (**Filter by Author**), mogu filtrirati i prema sljedećim kriterijima: prema ključnim riječima autora (**Filter by Authors Keywords**), prema korisnikovim ključnim riječima (**Filter by My Tags**) ili prema vrsti publikacije (**Filter by Publications)** (Ćorić Samardžija, 2018).

Za program Mendeley Desktop potrebno je instalirati dodatak za Microsoft Word ili LibreOffice Writer, tako da se u programu u kartici **Tools** odabere naredba **Install MS Word Plugin**. Nakon uspješne instalacije, u Wordu će se pojaviti nova skupina naredbi **Mendeley Cite-O-Matic** u kartici **Reference**, kao što je prikazano na slici 25.

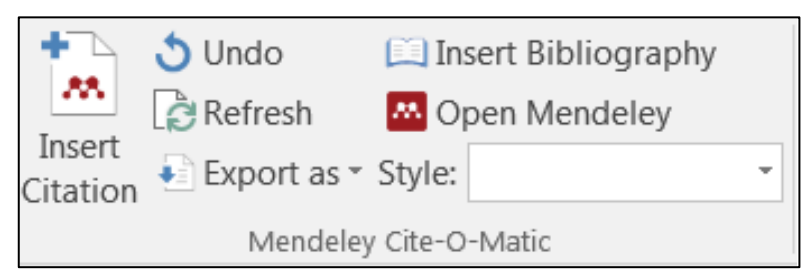

*Slika 25. Skupina Mendeley Cite-O-Matic u MS Wordu*

Značenje pojedinih naredbi u skupini:

- 1. **Insert Citation**  naredba za dodavanje reference u tekst.
- 2. **Undo**  naredba za poništavanje zadnje napravljene akcije.
- 3. **Refresh**  naredba za osvježavanje prikaza referenci.
- 4. **Insert Bibliography**  naredba za dodavanje bibliografije u tekst.
- 5. **Export as**  izbornik za odabir oblika za izvoz.
- 6. **Open Mendeley**  otvaranje programa Mendeley Desktop.

7. **Style** – izbornik za odabir stila citiranja. Mendeley sadržava preko 9000 stilova referenciranja (Ćorić Samardžija, 2018).

Izrada referenci u programu Mendeley Desktop može se vršiti na sljedeće načine:

- ručnim unosom
- pretraživanjem Mendeleyeve baze i dodavanjem zapisa u vlastitu bazu
- pomoću metode povuci i ispusti (engl. Drag & Drop) PDF dokument
- uključivanjem praćenja sadržaja mape

Za web preglednik je potrebno instalirati Mendeleyev dodatak, pomoću kojega se reference s interneta ubacuju u program.

Kao što je bilo rečeno, Mendeley se koristi i na webu, a izgled sučelja je prikazan na slici 26.

| 88.<br>Library                                   | Notebook                                         |         |                                                      | G      | Valentina Vlah v      |             |
|--------------------------------------------------|--------------------------------------------------|---------|------------------------------------------------------|--------|-----------------------|-------------|
| Osnove rada s alatima za upravljanje referencama |                                                  | $\circ$ |                                                      |        |                       |             |
| $+$ Add new                                      | All References                                   |         |                                                      |        | Q Search              | Ξ           |
| II\ All References                               | <b>AUTHORS</b>                                   | YEAR    | TITLE                                                | SOURCE | ADDED $\triangledown$ | <b>FILE</b> |
| <sup>(</sup> C) Recently Added                   | Ćorić Samardžija A, Jertec L, Jandri 2018<br>● ☆ |         | Osnove rada s alatima za upravljanje referencama     |        | 11:11                 | Eo.         |
| Recently Read<br>同<br>☆ Favorites                | ● ☆ □<br>Berić L                                 | 1986    | Berić, L. VANKUVERSKI STIL                           |        | 11:11                 | Eo.         |
| <b>I</b> My Publications<br>ागि<br>Trash         | Cupar D, Panjkota A, Zauder K<br>$\Sigma$<br>٠   | 2020    | UPUTE ZA CITIRANJE Odjela za informacijske znano     |        | 11:11                 | Eo.         |
|                                                  | Sarić I, Magdić Staroslavenski instit<br>53<br>٠ | 2011    | ZOTERO-PROGRAM OTVORENOG KODA ZA UPRA                |        | 11:11                 | Eo          |
| <b>COLLECTIONS</b><br>New Collection             | III. gimnazija Osijek<br>☆ □<br>٠                | 2021    | Programska podrška                                   |        | 11:11                 | Eo.         |
|                                                  | 含<br>Pupovac V<br>٠                              | 2016    | SMJERNICE ZA ISPRAVNO NAVOĐENJE IZVORA I I           |        | 11:11                 | Eo          |
| PRIVATE GROUPS                                   | ☆<br>Panjkota A<br>٠                             | 2010    | ODJEL ZA EKONOMIJU Kratki vodič kroz citiranje i ref |        | 11:11                 | Eo.         |
| New Group                                        | $\bullet$ $\alpha$ $\Box$<br>Grafton A           | 1997    | The Footnote: A Curious History                      |        | 11:11                 | $E_{\odot}$ |

*Slika 26. Izgled sučelja web-aplikacije Mendeleya*

Mogućnosti i naredbe u web aplikaciji su:

- **Add**  u ovom se dijelu može izraditi novi zapis ili nova mapa. Također, može se odabrati uvoz dokumenta ili bibliografskoga zapisa.
- **Traka s gumbima**  moguće je premjestiti zapis u određenu mapu, obrisati ga te sortirati zapise prema datumu ili nazivu.
- **Bibliografski zapisi** prikazuje se popis onih koji se nalaze u određenoj kolekciji ili mapi. Odabirom pojedinog stupca, sortiraju se zapisi uzlazno ili silazno.
- **Pretraživač**  upisivanjem naziva nekog rada/publikacije, prezimena autora ili godine objavljivanja rada, filtrirat će se popis bibliografskih zapisa u središnjem dijelu okvira.
- **Detalji zapisa**  prikazat će se u desnom dijelu, kada se odaberu određeni bibliografski zapisi.
- **Kolekcija bibliografskih zapisa**  u ovom se nalaze:
	- Osobna kolekcija bibliografskih zapisa **MY LIBRARY**
	- Grupna kolekcija bibliografskih zapisa **GROUPS**
	- Kolekcija obrisanih zapisa **TRASH**

### <span id="page-42-0"></span>**5.3. Besplatna programska podrška otvorenog koda**

Programska podrška otvorenog koda (*open source*) je softver s kojim dolazi i izvorni kod programa. S nekim manjim razlikama, sve *open source* licence dozvoljavaju i promjene unutar preuzetog koda, pa čak i daljnju distribuciju koda i softvera. Tako je softver besplatan za upotrebu, a vlasništvo nije postavljeno od strane pojedinca ili tvrtke.

Ovdje se, pored u nastavku prikazanog i najpoznatijeg Zotera, mogu spomenuti još i Bibsonomy, JabRef i drugi manje poznatih programi (Cupar i ostali, 2020).

### **Zotero**

Zotero je besplatni programski alat za izradu, pohranu i organizaciju bibliografskih zapisa, koji je prvi put objavljen 2006. godine. Može se koristiti online ili kao samostalna aplikacija instalirana na računalu. Također, moguće je paralelno koristiti obje mogućnosti te uspostaviti sinkronizaciju svih spremljenih zapisa. U tom slučaju, ako se izradi novi bibliografski zapis putem web-a, svi se podaci mogu sinkronizirati tako da budu dostupni i na lokalnoj inačici, ali i obrnuto. Zotero je bio samo dodatak za Mozzilla Firefox preglednik, ali je kasnije razvijen i kao samostalni program. Instalacijsku datoteku za Zotero moguće je preuzeti sa sljedeće web-adrese: https://www.zotero.org/download/. Prvo je potrebno odabrati odgovarajuću datoteku s obzirom na operacijski sustav koji se koristi, a nakon toga je potrebno pokrenuti instalacijski paket i slijediti upute. Podržavaju ga Windows, Linux, Unix i macOS.

| Z Zotero                  |                                                                                                    |                                                           |                |                                 |                                     |
|---------------------------|----------------------------------------------------------------------------------------------------|-----------------------------------------------------------|----------------|---------------------------------|-------------------------------------|
| File Edit View Tools Help |                                                                                                    |                                                           |                |                                 |                                     |
| B<br><b>R</b> +           | $0 - A = -0 - 9$                                                                                                    | $\textcircled{1}$ $\blacktriangleright$ All Fields & Tags |                | $\Rightarrow$ +                 |                                     |
| $\vee$ My Library         | Title                                                                                                    | Creator                                                   |                | $\mathscr{P}$ $\mathbb{R}$ Info | Notes Tags Related                  |
| My Publications           | Kako pravilno citirati u radovima?                                                                                       | Hudeček                                                   | 0 <sub>0</sub> |                                 |                                     |
| <b>Duplicate Items</b>    | Kratki vodič kroz citiranje i referenciranje                                                                             | Panjkota                                                  |                |                                 | Item Type Journal Article           |
| Unfiled Items             | > A Metrika softvera                                                                                                    | Oreški                                                    | $\alpha$       |                                 | Title Zotero - priručnik            |
| <b>Irash</b>              | $>$ $\Box$<br>Obavezni kriteriji za uvrštavanje časopisa u Hrčak                                                         | Malvić                                                    | $\bullet$      | - Author Pažur, Ivana           |                                     |
|                           | $>$ $\equiv$<br><b>OneNote Quick Reference</b>                                                                           |                                                           | ō              | Abstract                        |                                     |
|                           | > Osnove rada s alatima za upravljanje referencama.pdf                                                                   | Ćorić Samardžija                                          | $\circ$        |                                 | Publication Institut Ruđer Bošković |
|                           | Pravilnik o znanstvenim i umjetničkim područjima, poljima i granama                                                      | Nacionalno vijeće                                         |                | Volume                          |                                     |
|                           | Predmetni kurikulum-Hrvatski jezik.pdf<br>$\rightarrow$                                                                  | Berbić Kolar et al.                                       | Ō.             | <b>Issue</b>                    |                                     |
|                           | Programska podrška                                                                                                    | III. gimnazija Osijek                                     |                | Pages 28                        |                                     |
|                           | Rad s EndNote programom za upravljanje referencama                                                                       | Puliak                                                    | $\alpha$       | Date 2011                       |                                     |
|                           | > Reference Management Software Comparison                                                                               | <b>Böhner et al.</b>                                      | $\bullet$      | <b>Series</b>                   |                                     |
|                           | Referencirati kao: FOI: Preporuke citirania i referencirania primienom stila referencirania IEEE [Na  Čalopa and Vukovac |                                                           | $\alpha$       | <b>Series Title</b>             |                                     |
|                           | $\triangleright$ RefWorks <sup>®</sup>                                                                                   | <b>ProQuest LLC</b>                                       | ö              | <b>Series Text</b>              |                                     |
|                           | Rječnik stranih riječi                                                                                                   | Klaić                                                     |                | Journal Abbr                    |                                     |
|                           | Smjernice za ispravno navođenje izvora i izbjegavanje plagiranja pri akademskom pisanju                                  | Pupovac                                                   |                |                                 |                                     |
|                           | > Softver otvorenog koda - CNPSLab homepage                                                                              | Miletić and Slavuj                                        | ö              | Language hr                     |                                     |
|                           | Sto je slobodni softver? - Projekt GNU - Zaklada za slobodni softver                                                     | <b>GNU</b>                                                |                | <b>DOI</b>                      |                                     |
|                           | Sveučilište Juria Dobrile u Puli                                                                                         |                                                           |                | <b>ISSN</b>                     |                                     |
|                           | Sveučilište Siever                                                                                                    |                                                           |                | Short Title                     |                                     |
|                           | Sveučilište u Dubrovniku                                                                                                 |                                                           |                |                                 | URL http://lib.irb.hr/web/imad      |
|                           | >   Sveučilište u Osijeku                                                                                                |                                                           | ö              | Accessed                        |                                     |
|                           | Sveučilište u Rijeci                                                                                                    |                                                           | ö              | Archive                         |                                     |
|                           | Sveučilište u Slavonskom Brodu                                                                                           |                                                           | $\circ$        | Loc. in Archive                 |                                     |
|                           | Sveučilište u Splitu                                                                                                    |                                                           | $\alpha$       | Library Catalog Zotero          |                                     |
|                           | Sveučilište u Zadru                                                                                                    |                                                           | ۰              | <b>Call Number</b>              |                                     |
|                           | Sveučilište u Zagrebu                                                                                                    |                                                           |                | <b>Rights</b>                   |                                     |
|                           | The Footnote: A Curious History                                                                                          | Grafton                                                   | ä              | Extra                           |                                     |
| No tags to display        | Upute za citiranie                                                                                                    | Cupar et al.                                              | ۰              |                                 | Date Added 6/10/2021, 9:52:56 AM    |

*Slika 27. Prikaz sučelja programa Zotero s izvorima u bazi*

Kada se program pokrene, pojavljuje se dijaloški okvir podijeljen na nekoliko polja:

- **Glavni izbornik s naredbama**  sadrži glavne padajuće podizbornike preko kojih je moguće doći do svih mogućnosti u programu.
- **Kolekcije bibliografskih zapisa**  u ovom okviru prikazana je kolekcija vlastitih, ali i grupnih bibliografskih zapisa ako ih ima. Moguće je izraditi proizvoljan broj mapa i podmapa.
- **Traka s gumbima**  omogućuje brzi pristup pojedinim mogućnostima alata.
- **Bibliografski zapisi**  u ovom dijelu okvira prikazuje se popis bibliografskih zapisa koji se nalazi u odabranoj kolekciji i/ili (pod)mapi.
- **Polje za pretraživanje**  u ovom polju se upisuje ključna riječ prema kojoj se želi pretražiti cjelokupna kolekcija bibliografskih zapisa. Pronađeni rezultati postaju vidljivi u dijelu **Bibliografski zapisi**.
- **Detalji zapisa**  u ovom dijelu okvira vidljivi su detalji vezani za odabrani bibliografski zapis koje je po potrebi moguće izmijeniti i nadopuniti (kartica **Info**). U ovom dijelu moguće je pregledati, dodati ili obrisati bilješke vezane za zapis (kartica **Notes**), dodati oznake/ključne riječi za opis bibliografskoga zapisa (kartica **Tags**) te također uspostaviti poveznicu između bibliografskih zapisa (kartica **Related**).

**Pregled oznaka** – u ovom su okviru prikazane oznake, tj. riječi koje opisuju bibliografski zapis, a unesene su kroz karticu **Tags**. Popis oznaka moguće je pretražiti pomoću pretraživača koji se i nalazi u ovom dijelu.

Odabirom odgovarajuće riječi pronađeni zapisi postaju vidljivi u dijelu okvira **Bibliografski zapisi** (Ćorić Samardžija, 2018)**.**

Za punu funkcionalnost Zotera potreban je dodatak za preglednik, kako bi se prilikom pretraživanja literature moglo odmah preuzimati reference. Ovisno o tome koji je web preglednik instaliran na računalu, Zotero vodi na stranicu koja omogućuje instalaciju dodatka za upravo taj preglednik. Dodatak Zotero Conector vrijedi za webpreglednike Google Chrome, Mozzilla Firefox i Safari. Prikaz instalacije Zotero dodatka vidljiv je na slici 28.

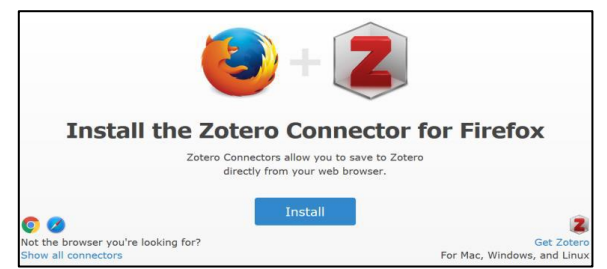

*Slika 28. Instalacija Zotero dodatka za web preglednik*

Korisno je povezati Zotero lokalnu inačicu sa Zoterom na webu, pa klikom na "Set up syncing" otvoriti će prozor koji omogućuje to povezivanje za sinkronizaciju i dijeljenje bibliografije. Ukoliko je potreban korisnički račun, moguće ga je stvoriti klikom na poveznicu "Create Account" (Cupar i ostali, 2020).

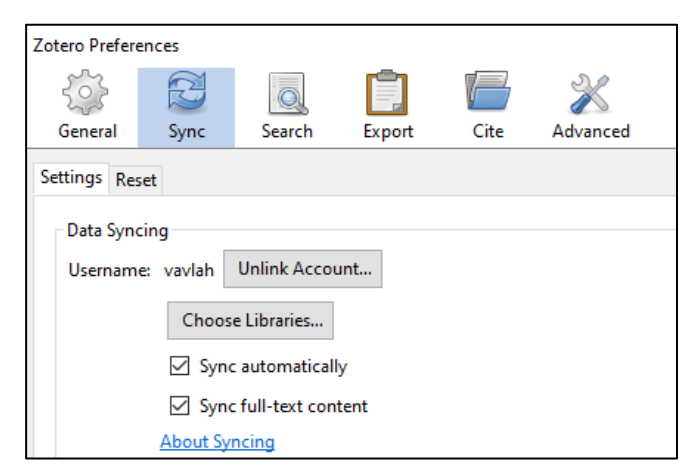

*Slika 29. Povezivanje desktop programa Zotera s online uslugom*

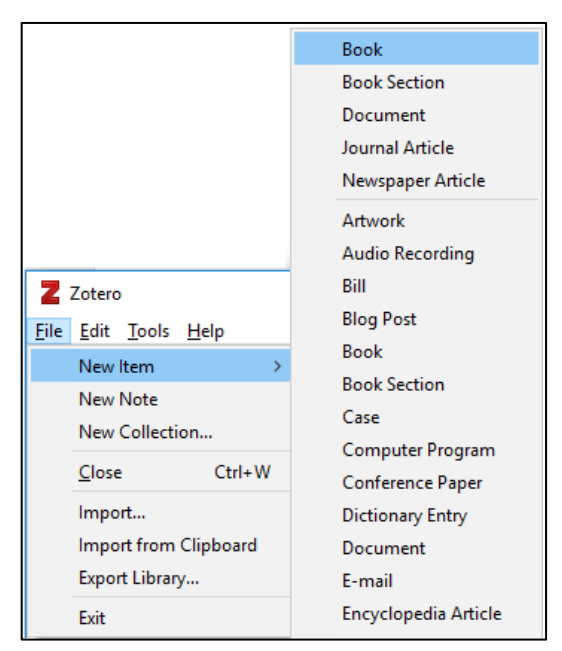

*Slika 30. Prikaz umetanja novog izvora u Zotero (desktop)*

U program se mogu dodati sve vrste izvora, a samo mali dio koji je ponuđen, prikazan je na slici 30. Također, moguće je i dodati svoju vrstu izvora koja nije u ponudi.

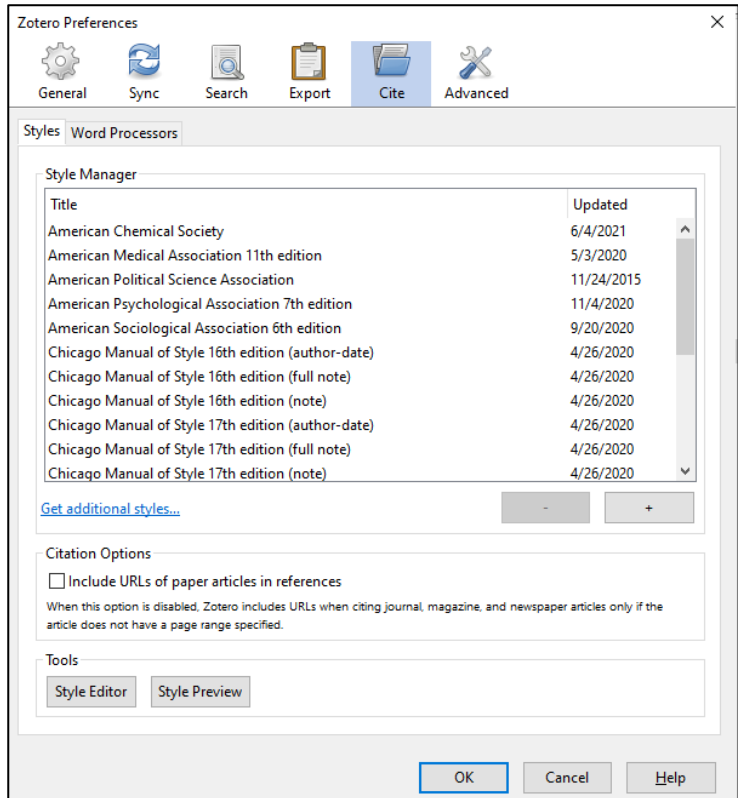

*Slika 31. Ponuda stilova referenciranja u Zoteru*

Da bismo referencu dodali u tekst, u MS Word-ovoj skupini Zotero, pritisne se **Add/Edit Citation (Dodaj referencu).** Skupina ima još mogućnosti (vidljivo na slici 32), kao što su: **Dodaj literaturu**, **Postavke dokumenta**, **Osvježi** i **Makni reference.**

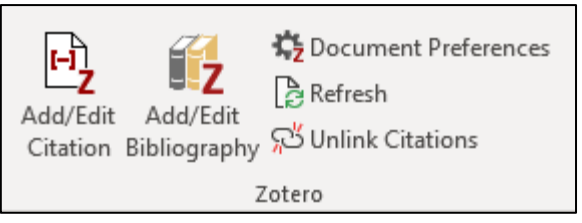

*Slika 32. Skupina Zotero u Wordu*

Otvaranjem prozora za upis reference, Zotero automatski nudi izvore koji se podudaraju s unesenim ključnim riječima reference te se odabere **Enter**. Postupak je prikazan na slici 33.

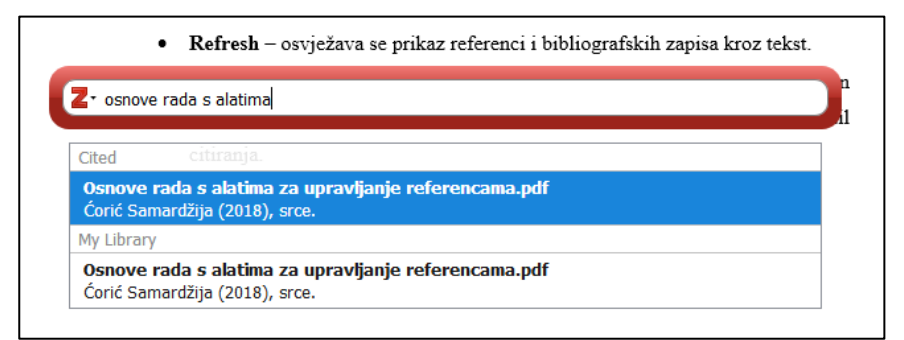

*Slika 33. Dodavanje reference u tekst (Zotero)*

### <span id="page-47-0"></span>**5.4. Usporedba programskih rješenja za referenciranje**

Tablica 4 sažima četiri programske podrške referenciranja o kojima je bila riječ u prijašnjim poglavljima. Zaključujemo da su sve četiri besplatne u nekoj verziji, većinom online, a povećanje pohrane se plaća kod sve četiri (Böhner i ostali, 2009)

<span id="page-47-1"></span>

|          | <b>Stilovi</b><br>referenciranja | Cijena                                                   | Jezik                                           |
|----------|----------------------------------|----------------------------------------------------------|-------------------------------------------------|
| EndNote  | Više od 7000                     | Besplatan online,<br>Desktop verzija: $118 \epsilon$     | eng i 7 drugih<br>( <i>EndNote</i> , 2021)      |
| Mendeley | Više od 9500                     | Besplatan<br>(povećanje pohrane:<br>$5\$ {m}j            | eng i 8 drugih<br>(Mendeley, 2020)              |
| Word     | 12                               | Besplatan za studente,<br>Za ostale: $69 \in \mathbb{R}$ | 84<br>(mogu se instalirati putem<br>Office.com) |
| Zotero   | Više od 9000                     | Besplatan<br>(povećanje pohrane: od<br>$20\$/godina)$    | 38<br>(Zotero, 2021)                            |

*Tablica 4. Usporedba poznatijih softvera za upravljanje referencama*

Word bi se mogao istaknuti kao program koji ima čak 84 jezika, što je dobro za veći broj korisnika, ali ima samo 12 stilova referenciranja za korištenje – što je jako malo za one koji žele isprobati više stilova. Zotero, Mendeley i EndNote su općenito vrlo slični, što se moglo zaključiti iz svega navedenog u poglavljima. Kod njih se korisnik može prijavljivati s različitih računala te iznova ponovno instalirati bilo koji od programa i podaci će ostati. Kod Worda nije tako. Kada se on mora ponovo instalirati na računalo, sve ide ispočetka.

## <span id="page-48-0"></span>**6. REZULTATI ISTRAŽIVANJA REFERENCIRANJA KOD STUDENATA**

U današnje vrijeme, svjedoci smo toga da studenti znaju svašta, a o referenciranju gotovo ništa. Anketa koja je provedena na 100 ispitanika, studenata sveučilišta u Hrvatskoj, pokazuje da studenti jako malo ili uopće ne znaju o referenciranju ni o programskoj podršci koja bi im u tome mogla pomoći.

Od 100 ispitanika, muških je bilo 15, a ženskih 85. Njihova je dob izražena na slici 34.

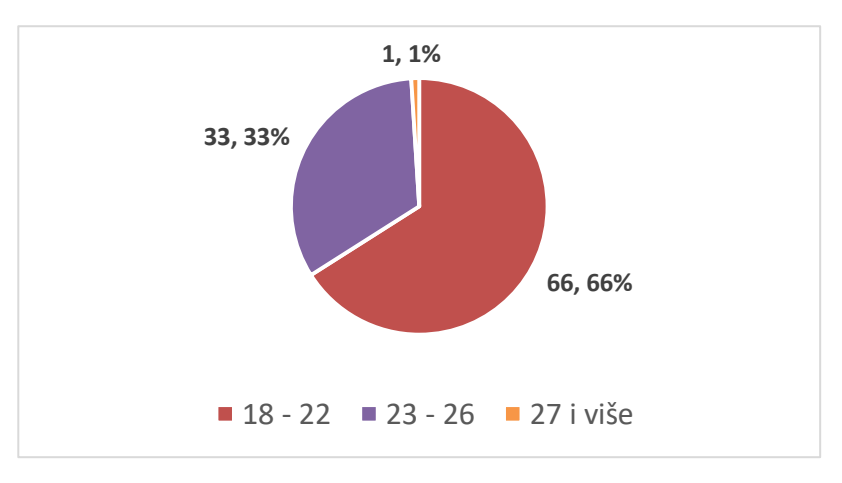

*Slika 34. Dob anketiranih studenata*

Na sljedećoj slici (35) vidi se da najviše anketiranih studenata (76) studira na nekom fakultetu u Zagrebu, 12 studenata studira u Varaždinu, a devet u Čakovcu.

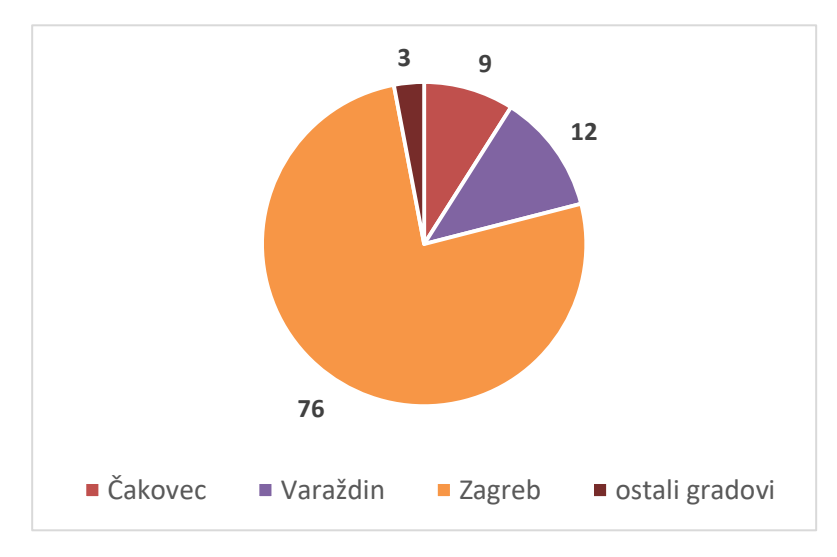

*Slika 35. Mjesto studiranja anketiranih studenata*

Prvo konkretno pitanje studentima bilo je: *Znate li što je referenciranje?,* a odgovori su vidljivi na slici 36. Iz odgovora se vidi da 75 studenata zna što je referenciranje (ili je barem čulo nešto o referenciranju), 16 njih nije sigurno, a jedanaestero njih ne zna ništa o tome.

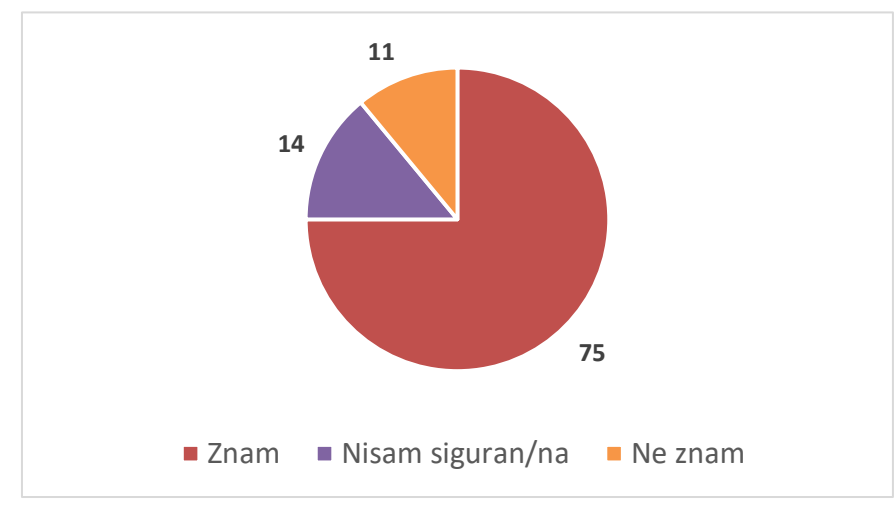

*Slika 36. Odgovori studenata o pojmu referenciranja*

Većina studenata ipak zna nešto o referenciranju, a na slici 37 pokazano je gdje su se, na kojem stupnju obrazovanja ili samostalno, prvi puta susreli s referenciranjem.

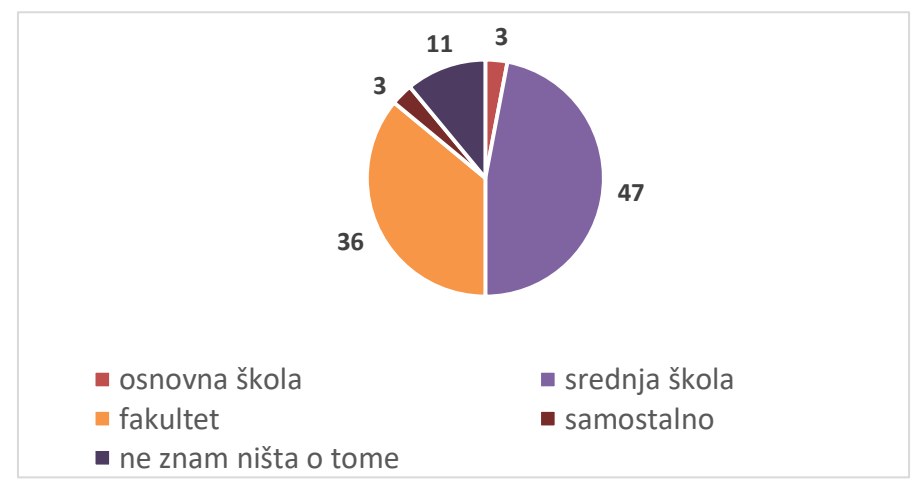

*Slika 37. Prvi susret s referenciranjem*

Vidi se da je skoro pola anketiranih studenata (47) prvi puta čulo za referenciranje u srednjoj školi, što je pohvalno za srednjoškolski sustav i njihove profesore. No, puno njih (36) se tek na fakultetu susrelo s referenciranjem, što je veoma zbunjujuće, jer su i u srednjoj morali pisati neke vrste radova (seminarski ili završni), pa se postavlja pitanje kako su uopće pisali radove bez da su referencirali? Također je zanimljivo i to da se njih troje već u osnovnoj školi upoznalo s referenciranjem, a troje samostalno.

Nadalje, studenti su upitani i koju vrstu referenciranja trenutno koriste, ako im nijedna nije zadana, a njihovi odgovori su na slici 38.

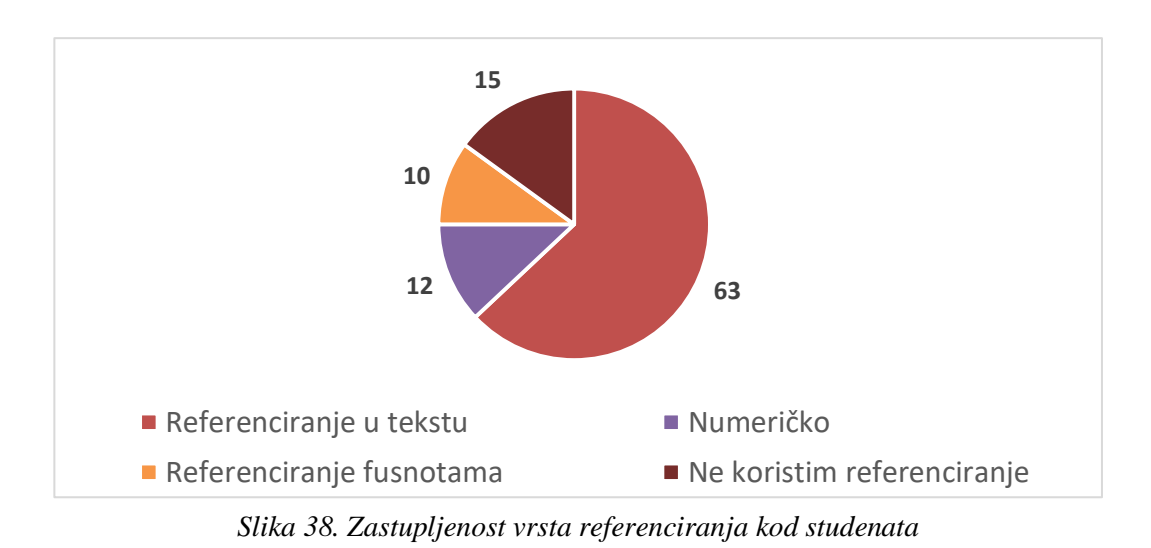

Vidi se da najviše studenata (63) koristi referenciranje u tekstu – harvardski ili APA stil, 12 studenata referencira numeričio, desetero njih koristi referenciranje

fusnotama, a 15 studenata uopće ne referencira.

Zadnje pitanje bilo je: *Tko/što Vas je navelo na korištenje programske podrške (ako ju koristite)?.* Njihovi su odgovori prikazani na slici 39.

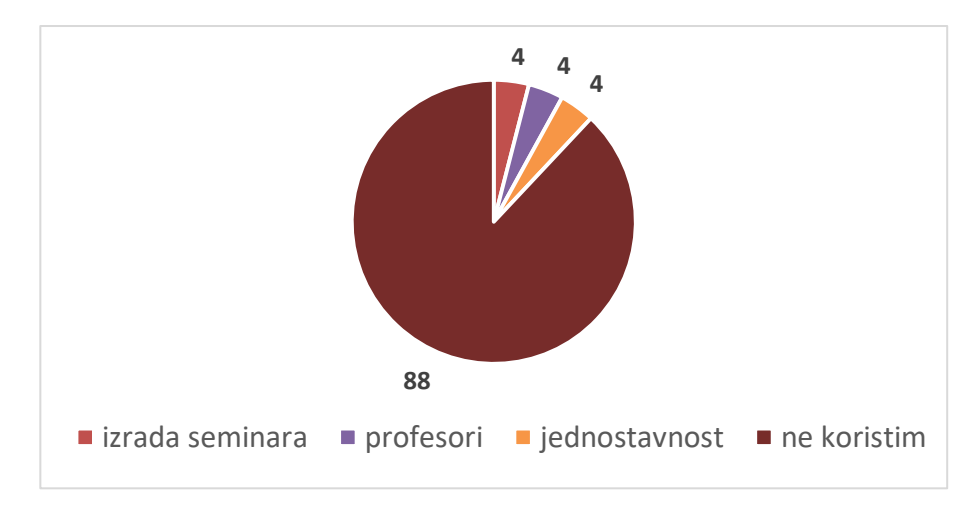

*Slika 39. Korištenje programske podrške kod studenata*

Zanimljivo je saznati da čak 88 studenata uopće ne koristi programsku podršku, koja bi im bila od velike pomoći u pisanju radova. Jako malo njih su profesori potaknuli na korištenje i jako malo njih je vidjelo tu jednostavnost korištenja programske podrške.

Vidjevši sve ove odgovore, stvarno je za zapitati se kako ti studenti koji ništa ne znaju (ili znaju malo) o referenciranju, pišu svoje studentske radove i pišu li ih uopće samostalno? Kako to onda izgleda uopće ako ih pišu ručno, pišu li ih po nečijim uputama ili samostalno kako misle da je najbolje..?

### <span id="page-52-0"></span>**7. ZAKLJUČAK**

Referenciranje nije samo znanje i tehnika navođenja izvora kojima se autori služe. Ono ima puno dublje i važnije značenje za svakog učenika, studenta, pisca… Referencirati bi trebao znati svatko tko piše seminarske, završne, diplomske ili neke druge stručne, znanstvene, istraživačke radove. Iako današnje digitalno doba tjera ljude da se sa svih strana susreću s informacijskim tehnologijama, alatima i sredstvima, izgleda da su stupnjevi informatičke i informacijske pismenosti još uvijek prilično niski. Naime, rezultati istraživanja donose i podatak da od 100 ispitanika, jedanaestero njih ne zna baš ništa o referenciranju. To dovoljno govori o tome da se danas tijekom obrazovanja ne govori dovoljno o potrebi i načinima navođenja literature.

Stilova pravilnog referenciranja je previše. Teško ih je detaljno znati i desetak. Obično svaki stručnjak zna par onih s kojima se u svojoj struci susreće, što na neki način potvrđuje sljedeći citat Tomislava Janovića: *"Nažalost, u akademskom svijetu još uvijek ne postoji jedinstveni način upućivanja na izvore odnosno njihova bilježenja.*" (Janović, 2013). Možemo zaključiti da postoji potreba za njihovom standardizacijom, no to će se realno teško provesti na formalno-pravnoj razini, a i kada bi se to željelo na taj način provesti, vjerojatno bi se naletjelo na veliki otpor izdavača i urednika s argumentacijom gušenja akademske i literalne slobode. Ipak, postoji mogućnost da će se vremenom, sa sve većom interdisciplinarnošću znanosti, pokrenuti trend smanjenja broja korištenih stilova, da će se neke varijante stilova prestati koristiti, da će izumrijeti poput mnogih jezika koji se sada smatraju "mrtvima".

Istraživanje je pokazalo da u ovom trenutku postoji velika potreba za obveznim kolegijem u kojem bi se izučavalo o znanstveno-istraživačkom radu, o akademskoj čestitosti te o referenciranju. Sada je to sporadičan slučaj na studijima, često je u sklopu tema izbornih kolegija i ostavljeno je na slobodu profesorima, tj. koliko oni smatraju da je to važna tema. Kako će diplomanti jednom pisati radove, usavršavati se kasnije u struci i poslu, kako će svoje rezultate istraživanja prezentirati, kako će oni biti prihvaćeni i priznati ako autori ne znaju navesti svoje korištene izvore? Budućim učiteljima prijeko je potrebno znanje pravilnog pisanja radova te to znanje od malena prenositi na sljedeće generacije, kako bi do dolaska na studij mladi to usvojili kao normalnost.

### <span id="page-53-0"></span>**LITERATURA**

- Berić, L. (1986). *VANKUVERSKI STIL: SUVREMENO CITIRANJE AUTORA U BIOMEDICINSKIM ČASOPISIMA*. 3.
- Böhner, D., Stober, T., & Teichert, A. (2009). *Reference Management Software Comparison*. 19.
- Christensen, T. (2007). *What is Public Domain Software?* EasyTechJunkie. http://www.easytechjunkie.com/what-is-public-domain-software.htm
- Cupar, D., Panjkota, A., & Zauder, K. (2020). *Upute za citiranje*. https://iz.unizd.hr/Portals/70/docs\_novi\_web\_1/2\_docs/citiranje/Upute\_za\_Ci tiranje\_FINAL\_za\_objavu%20na%20webu.pdf
- Čalopa, M. K., & Vukovac, D. P. (2017). *Referencirati kao: FOI: Preporuke citiranja i referenciranja primjenom stila referenciranja IEEE [Na internetu]. (2017, studeni). Sveučilište u Zagrebu, Fakultet organizacije i informatike, Varaždin.* 20.
- Ćorić Samardžija, A. (2018). *Osnove rada s alatima za upravljanje referencama.pdf*. srce.
- *EndNote*. (2021). https://www.myendnoteweb.com/EndNoteWeb.html
- Grafton, A. (1999). *The Footnote: A Curious History*. Harvard University Press.
- Henning, V. (2013). *Victor Henning's brief guide to Mendeley*. Elsevier Connect. https://www.elsevier.com/connect/archive/victor-hennings-brief-guide-tomendeley

*Hrčak—Portal hrvatskih znanstvenih i stručnih časopisa*. (2021). https://hrcak.srce.hr/ *Hrvatska enciklopedija*. (2021).

https://www.enciklopedija.hr/natuknica.aspx?ID=50557

- III. gimnazija Osijek. (2021). *Programska podrška*. loomen.carnet.hr. https://loomen.carnet.hr/mod/book/tool/print/index.php?id=443111
- Janović, T. (2013). *CITIRANJE, PARAFRAZIRANJE I UPUĆIVANJE NA IZVORE U AKADEMSKIM RADOVIMA*. 35.

*Mendeley—Reference Management Software & Researcher Network*. (2020). https://www.mendeley.com/?interaction\_required=true

Nacionalno vijeće. (2009). *Pravilnik o znanstvenim i umjetničkim područjima, poljima i granama*. https://narodnenovine.nn.hr/clanci/sluzbeni/2009\_09\_118\_2929.html

- Panjkota, A. (2010). *Kratki vodič kroz citiranje i referenciranje*. Sveučilište u Zadru. http://www.unizd.hr/Portals/45/Citiranje%20i%20referenciranje.pdf
- ProQuest LLC. (2021). *RefWorks®*. https://about.proquest.com/en/productsservices/refworks/
- Puljak, L. (2011). *Rad s EndNote programom za upravljanje referencama*. http://neuron.mefst.hr/docs/znanost/ured%20za%20znanost/EndNoteX5-i-Word2007\_upute-za-koristenje.pdf
- Raszewski, R. (2021). *Citation Management Tools: Comparison between citation managers*. University University Library. https://researchguides.uic.edu/c.php?g=252241&p=5541187
- *RefWorks Web Based Bibliographic Management Software*. (2021). http://www.refworks.com/refworks2/?site=016671128744000000%2F132671 407170554783%2F116001153928284000#
- Spencer, D. (2011, veljača 15). Chicago Manual of Style, 16th Edition. *Glyphic*. https://glyphic.design/chicago-manual-of-style-16th-edition-2/
- Središnja medicinska knjižnica. (2016). *Kako citirati? Pomoć pri navođenju literature*. Medicinski fakultet Zagreb. http://ark.mef.hr/citiranje.pdf
- *Sveučilište Jurja Dobrile u Puli*. (2021). https://www.unipu.hr/
- *Sveučilište Sjever*. (2021). https://www.unin.hr/
- *Sveučilište u Dubrovniku*. (2021). UNIDU. https://www.unidu.hr/
- *Sveučilište u Osijeku*. (2021). http://www.unios.hr/
- *Sveučilište u Rijeci*. (2021). https://uniri.hr/
- *Sveučilište u Slavonskom Brodu*. (2021). https://www.unisb.hr/
- *Sveučilište u Splitu*. (2021). https://www.unist.hr/
- *Sveučilište u Zadru*. (2021). https://www.unizd.hr/
- *Sveučilište u Zagrebu*. (2021). http://www.unizg.hr/
- University of Pittsburgh. (2021). *Citation Styles: APA, MLA, Chicago, Turabian, IEEE: Chicago 17th/Turabian 9th*. https://pitt.libguides.com/citationhelp/chicago

*Zotero | Your personal research assistant*. (2021). https://www.zotero.org/

## <span id="page-55-0"></span>**BIOGRAFSKA BILJEŠKA**

Moje ime je Valentina Vlah (r. Kralj). Rođena sam 23. srpnja 1996. u Zagrebu. Odrasla sam u Kraljevcu na Sutli te tamo pohađala osnovnu školu Pavla Štoosa. 2011. godine sam upisala Žensku opću gimnaziju Družbe sestara milosrdnica u Zagrebu, a 2015. upisala Učiteljski fakultet, odsjek u Čakovcu.

Trenutno živim u Čakovcu, udana sam i majka dvoje djece.

## <span id="page-56-0"></span>**IZJAVA O SAMOSTALNOJ IZRADI RADA**

Ja, Valentina Vlah, izjavljujem da sam diplomski rad na temu *Referenciranje*, izradila samostalno vlastitim znanje, uz pomoć stručne literature i mentora mr. sc. Tede Vrbanca, v.pred.

Vlastoručnim potpisom potvrđujem izjavu o samostalnoj izradi rada.

POTPIS:

\_\_\_\_\_\_\_\_\_\_\_\_\_\_\_\_\_\_\_\_\_\_\_\_\_\_\_